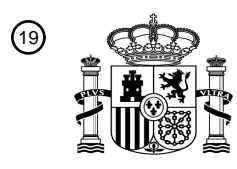

OFICINA ESPAÑOLA DE PATENTES Y MARCAS

ESPAÑA

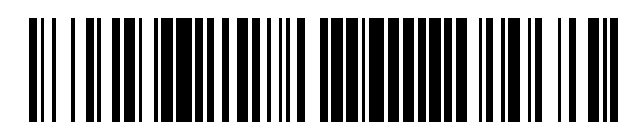

<sup>11</sup> **2 763 537** Número de publicación:

 $\textcircled{\scriptsize{1}}$  Int. CI.: *G01N 15/14* (2006.01)

### <sup>12</sup> TRADUCCIÓN DE PATENTE EUROPEA T3

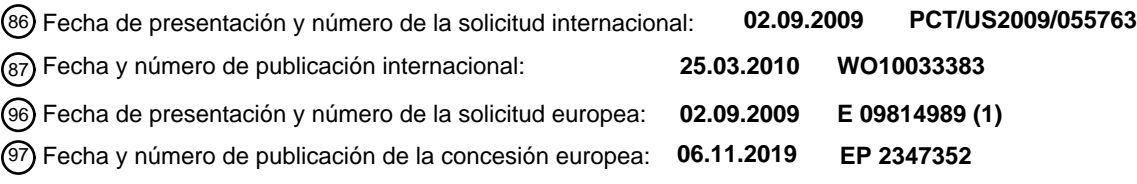

54 Título: **Diagrama de árbol interactivo para datos de citometría de flujo**

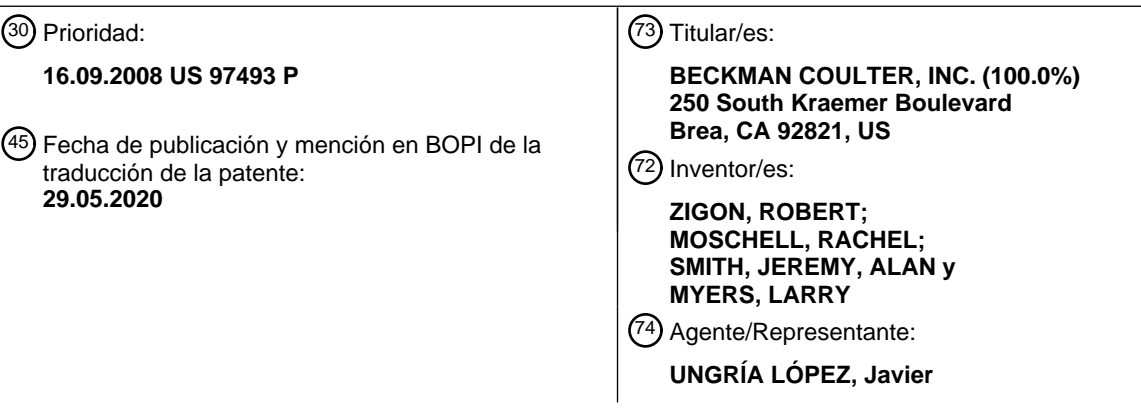

Aviso:En el plazo de nueve meses a contar desde la fecha de publicación en el Boletín Europeo de Patentes, de la mención de concesión de la patente europea, cualquier persona podrá oponerse ante la Oficina Europea de Patentes a la patente concedida. La oposición deberá formularse por escrito y estar motivada; sólo se considerará como formulada una vez que se haya realizado el pago de la tasa de oposición (art. 99.1 del Convenio sobre Concesión de Patentes Europeas).

### **DESCRIPCIÓN**

Diagrama de árbol interactivo para datos de citometría de flujo

#### 5 **Antecedentes**

#### **Campo**

La presente invención se dirige de forma general a la presentación y el análisis de datos y, más especialmente, a la 10 presentación y el análisis de datos procedentes de analizadores de muestras biológicas, tales como instrumentos de tipo citómetro de flujo.

#### **Antecedentes**

- 15 Muchos investigadores deben analizar datos y representar gráficamente grandes cantidades de datos, por ejemplo, datos multidimensionales. Por ejemplo, un sistema que genera grandes cantidades de datos puede ser un analizador de muestras biológicas, tal como un instrumento denominado citómetro de flujo. Los citómetros de flujo se utilizan ampliamente para uso clínico y de investigación. Una mezcla biológica puede comprender un medio fluido que transporta una muestra biológica tal como una pluralidad de partículas biológicas discretas, por ejemplo, células,
- 20 suspendidas en el mismo. Las muestras biológicas pueden incluir muestras de sangre u otras células dentro de una población heterogénea de células. La información obtenida a partir de las partículas biológicas se utiliza frecuentemente para el diagnóstico clínico y/o análisis de datos.
- La citometría de flujo es una tecnología que se utiliza para medir y analizar simultáneamente múltiples parámetros 25 (por ejemplo, las características físicas o las dimensiones) de partículas, tales como células. El análisis mediante citometría de flujo incluye técnicas para analizar múltiples parámetros. Los parámetros (por ejemplo, características, propiedades y dimensiones) que se pueden medir medidos mediante citometría de flujo incluyen el tamaño celular, la granularidad, la complejidad interna, la intensidad de la fluorescencia, y otras características. Algunos parámetros se pueden medir después de añadir un marcador. Por ejemplo, los anticuerpos conjugados con fluorocromo pueden
- 30 emitir fotones de luz en un espectro identificable tras la excitación del fluorocromo. Se utilizan detectores para detectar la dispersión hacia delante, la dispersión lateral, la fluorescencia, etc. para medir diferentes propiedades celulares. Los parámetros celulares identificados mediante los instrumentos de tipo citómetro de flujo se pueden usar después para analizar, identificar y/o clasificar células.
- 35 En los sistemas de citometría de flujo tradicionales, un instrumento de tipo citómetro de flujo es un dispositivo de hardware que se utiliza para hacer pasar una pluralidad de células singularmente a través de un haz de radiación formada mediante una fuente de luz, tal como un haz láser. Un instrumento de tipo citómetro de flujo captura la luz que se produce a partir de una o más interacciones con cada una de la pluralidad de células a medida que cada célula atraviesa el haz de radiación.
- 40

Los sistemas de citometría de flujo actualmente disponibles pueden incluir tres sistemas principales, es decir, un sistema de fluidos, un sistema óptico y un sistema electrónico. El sistema de fluidos se puede usar para transportar las partículas en una corriente de fluido pasado el haz láser. El sistema óptico puede incluir el láser que ilumina las partículas individuales en el sistema de fluidos, filtros ópticos que filtran la luz antes o después de interactuar con la

- 45 corriente de fluidos, y los tubos fotomultiplicadores que detectan el haz de luz una vez que la luz a atravesado la corriente de fluidos para detectar, por ejemplo, la fluorescencia y/o la dispersión. El sistema electrónico se puede usar para procesar la señal generada por los tubos fotomultiplicadores u otros detectores, convertir dichas señales, si es necesario, en formato digital, almacenar la señal digital y/u otra información de identificación de las células, y generar señales de control para controlar la clasificación de las partículas. El punto de datos que tienen los
- 50 parámetros correspondientes a las mediciones de una célula u otra partícula se denomina un evento. En los sistemas de citometría de flujo tradicionales, un sistema informático convierte las señales recibidas de los detectores tales como los detectores de luz en datos digitales que se analizan.
- Los sistemas de citometría de flujo capturan grandes cantidades de datos procedentes del paso de miles de células 55 por segundo a través del haz láser. Las subpoblaciones de datos de citometría de flujo capturado se deben seleccionar y clasificar (por ejemplo, trazando una clasificación en una representación gráfica o gráfico presentado) de forma que se pueda realizar posteriormente el análisis estadístico de los datos. Puesto que los citómetros de flujo funcionan con velocidades muy altas y recogen grandes cantidades de datos en cortos periodos de tiempo, es necesario que los sistemas de presentación y análisis de datos funcionen a velocidades muy altas y que representen
- 60 gráficamente los datos de forma eficaz. El análisis estadístico de los datos se puede realizar mediante un sistema informático que ejecuta un programa que genera informes acerca de las características de las subpoblaciones seleccionadas (es decir, clasificaciones) de las células, donde las características celulares incluyen uno o más de tamaño celular, fase mitótica, complejidad celular, fenotipo y estado de salud.
- 65 Muchos sistemas de citometría de flujo convencionales representan gráficamente los datos como una serie de gráficas de dispersión individuales (es decir, diagramas de puntos) o histogramas. Los diagramas de puntos

bidimensionales no son muy adecuados para el análisis casi instantáneo y la representación gráfica de grandes cantidades de datos. Aunque existen muchas herramientas de escritura de informes para los datos de citometría de flujo policromáticos, estas herramientas tradicionales no permiten que los usuarios presenten de forma interactiva diagramas de árbol iterativos que resuman grandes conjuntos de datos de citometría de flujo. Por consiguiente, lo

- 5 que se necesitan son métodos, sistemas y productos de programas informáticos que permitan a los usuarios alterar y ajustar detalladamente los gráficos que representan los datos de citometría de flujo de forma interactiva, ajustando dinámicamente vistas de los datos, incluso en los casos donde los gráficos representan grandes cantidades de datos.
- 10 Las herramientas tradicionales para el análisis de datos de citometría de flujo no permiten a los usuarios alterar interactivamente los gráficos que representan los datos de citometría de flujo según necesidad de forma que los datos se actualicen casi inmediatamente. Los archivos en modo lista de citometría de flujo son archivos que contienen datos brutos de citometría de flujo, tales como archivos FCS. Como se usa en el presente documento, un archivo FCS se refiere a un archivo de datos de citometría de flujo que cumple las normas International Society for 15 Advancement of Cytometry (ISAC) Flow Cytometry Standard (FCS).
- 

Existen desafíos técnicos implicados en el análisis y representación gráfica de grandes cantidades de datos de citometría de flujo policromática. En los sistemas tradicionales, puesto que las hojas de datos de citometría de flujo son grandes, existe una degradación correspondiente en la visualización de los datos y en la realización del análisis 20 estadístico.

Los sistemas de citometría de flujo capturan grandes cantidades de eventos procedentes del paso de miles de células por segundo a través del haz láser. Los datos de citometría de flujo capturados se almacenan de forma que se pueda realizar posteriormente el análisis estadístico de los datos. Normalmente, los citómetros de flujo funcionan 25 con velocidades altas y recogen grandes cantidades de datos. El análisis estadístico de los datos se puede realizar

- mediante un sistema informático que ejecuta un programa que genera informes acerca de las características seleccionadas (es decir, dimensiones) de las células, tales como tamaño celular, complejidad, fenotipo y estado de salud. La citometría de flujo policromática se refiere a los métodos de analizar y presentar complejos datos multiparamétricos procedentes de un instrumento de citometría de flujo. Los datos de la citometría de flujo
- 30 policromática pueden incluir muchos parámetros. Los sistemas de citometría de flujo convencionales representan gráficamente estos datos como una serie de gráficos, tales como gráficas de dispersión e histogramas, para ayudar al operador a analizar los datos. Estos sistemas de citometría de flujo convencionales tienen dificultades para representar gráficamente de una forma eficaz datos de citometría de flujo policromática que contienen 6 o más colores. Estos sistemas convencionales tampoco permiten a los usuarios, tales como los investigadores, expertos en
- 35 citometría de flujos y especialistas médicos a interactuar con las gráficas de dispersión e histogramas para seleccionar subpoblaciones o 'clasificaciones' de los datos a representar gráficamente en gráficos interactivos nuevos y actualizados que se generen y actualicen casi inmediatamente.
- Las gráficas de dispersión e histogramas son las herramientas comunes de visualización y análisis que utilizan los 40 especialistas en citometría de flujo y los médicos. El número de gráficas de dispersión bivariante que se pueden generar para un protocolo de citometría con N fluorocromos es (N x (N-1))/2 y el número de gráficas univariantes es N. Si, por ejemplo, un protocolo tienen 5 fluorocromos, entonces, el número de gráficas de dispersión que se pueden generar es (5 x 4)/2 o 10. Cuando se utilizan 18 protocolos de color, se pueden generar 18 x 17)/2 o 153 gráficas de dispersión. Los especialistas en citometría de flujo, investigadores y médicos tienen problemas para asimilar y 45 analizar la información que proporcionan grandes cantidades de gráficas de dispersión. Por ejemplo, es difícil que los usuarios identifiquen fácilmente eventos biológicamente significativos entre 153 gráficas de dispersión.

Existen dificultades y desafíos asociados con la presentación, visualización y análisis de datos de citometría de flujo policromática. Estos desafíos aumentan con datos generados por 6 o más fluorocromos. Las herramientas 50 tradicionales de análisis y presentación no revelan fácilmente la significancia biológica de los datos de los eventos de una forma que permita a usuarios y médicos actualizar de forma iterativa un conjunto relacionado de gráficas interactivas. Por consiguiente, son necesarios métodos y sistemas que permitan la presentación y el análisis de grandes cantidades de datos de citometría de flujo policromática.

- 55 ULF PETRAUSCH ET AL: "Polychromatic flow cytometry: A rapid method for the reduction and analysis of complex multi perimeter data",CYTOMETRY, PARTE A, vol. 69A, n.º 12, 1 de enero de 2006, páginas 1162-1173, se refiere al uso secuencial integrado de los programas informáticos Hyperlog™ y FCOM™ con algoritmos de análisis agrupados para reducir y analizar la citometría de flujo policromática.
- 60 El documento US7315785 se refiere a un método y sistema para presentar datos obtenidos mediante hibridación con un biopolímero específico tal como un gen, en un formato visualmente comprehensible.

#### **Sumario**

65 Se divulgan métodos, sistemas y productos informáticos para presentar y analizar datos clasificados usando una interfaz gráfica de usuario (GUI). En una realización, el método funciona mediante la recepción y la presentación de

datos que de citometría de flujo en un diagrama de árbol que representa múltiples variaciones de datos de citometría de flujo clasificados. El método presenta el diagrama de árbol dentro de una interfaz. La interfaz permite que el usuario seleccione, usando un dispositivo de entrada, partes del diagrama de árbol asociadas con características y subconjuntos de los datos. Uno o más histogramas, gráficas de isolíneas, gráficas de densidad, gráficas de radas y

- 5 gráficas de dispersión que representan los datos se presentan dentro de la interfaz. La interfaz permite que el usuario seleccione partes de los histogramas, gráficas de isolíneas, gráficas de densidad, gráficas de radas y gráficas de dispersión, correspondientes a las características y subconjuntos de los datos. Las selecciones se realizan mediante el uso de un dispositivo de entrada. Los histogramas y las gráficas actualizados se presentan en la interfaz según las características y subconjuntos de los datos seleccionados. En una realización, los histogramas y 10 las gráficas actualizados se generan y se presentan en la interfaz casi inmediatamente.
- 

En otra realización, un sistema genera, dentro de una GUI, un diagrama de árbol interactivo que representa gráficamente múltiples variaciones de los clasificadores fenotípicos de los datos de citometría de flujo policromática capturados. El sistema construye y presenta diagramas de árbol interactivos en una interfaz que permite a los

- 15 usuarios seleccionar subconjuntos de datos de citometría de flujo presentados. El sistema representa los datos de citometría de flujo como uno o más histogramas, gráficas de isolíneas, gráficas de densidad, gráficas de radar, gráficas de dispersión y diagramas de árbol. El sistema genera gráficas actualizadas y nuevas que corresponden a los subconjuntos de los datos de citometría de flujo presentados seleccionados por el usuario. En una realización, un diagrama de árbol representa gráficamente múltiples variaciones de los datos de citometría de flujo clasificados, se
- 20 presenta dentro de una interfaz de un dispositivo informático que incluye un dispositivo de entrada. La interfaz permite que el usuario seleccione, usando el dispositivo de entrada, partes del diagrama de árbol asociadas con características y subconjuntos de los datos de citometría de flujo. En otra realización, el sistema genera y presenta uno o más histogramas, gráficas de isolíneas, gráficas de densidad, gráficas de radar, y gráficas de dispersión que representan los datos de citometría de flujo recibidos en la interfaz. La interfaz de usuario del sistema permite que el
- 25 usuario seleccione, usando el dispositivo de entrada, partes de los histogramas, gráficas de isolíneas, gráficas de densidad, gráficas de radas y gráficas de dispersión, donde las porciones corresponden a las características y subconjuntos de los datos de citometría de flujo recibidos. En una realización, diagramas de árbol, histogramas, gráficas de isolíneas, gráficas de densidad, gráficas de radar, y gráficas de dispersión actualizadas se presentan en la interfaz basándose en las características y subconjuntos de datos seleccionados de los datos de citometría de
- 30 flujo recibidos.

Otros rasgos y ventajas de la presente invención, junto con la estructura y el funcionamiento de diversas realizaciones de la misma, se describen detalladamente a continuación con referencia a los dibujos acompañantes. Se indica que la invención no está limitada a las realizaciones específicas descritas en el presente documento.

35 Dichas realizaciones se presentan en el presente documento solamente con fines ilustrativos. Otras realizaciones serán evidentes para las personas expertas en la una o más técnicas relevantes basándose en las enseñanzas contenidas en el presente documento.

### **Breve descripción de los dibujos/figuras**

40

Los dibujos acompañantes, que se incorporan al presente documento y forman parte de la memoria descriptiva, ilustran las realizaciones de la presente invención y, junto con la descripción, sirven adicionalmente para explicar los principios de la invención y permiten que una persona experta en la una o varias técnicas relevantes preparen y utilicen la invención.

45

La Fig. 1 ilustra un diagrama de alto nivel de un sistema de presentación y análisis de datos de citometría de flujo, de acuerdo con una realización de la invención.

La Fig. 2A ilustra una gráfica de dispersión bidimensional ilustrativa con una clasificación.

La Fig. 2B ilustra una gráfica de dispersión bidimensional ilustrativa con múltiples clasificaciones.

- 50 La Fig. 2C ilustra un gráfico de histograma que tiene un eje en escala logarítmica.
	- La Fig. 2D ilustra un diagrama de árbol ilustrativo.

La Fig. 3 muestra un diagrama de flujo que ilustra un proceso de generación de un diagrama de árbol ilustrativo para crear datos del diagrama de árbol.

- La Fig. 4 ilustra un diagrama de árbol interactivo, de acuerdo con una realización de la invención.
- 55 La Fig. 5 ilustra una interfaz gráfica de usuario (GUI) ilustrativa, donde se presentan pluralidades de gráficas, de acuerdo con una realización de la invención.

La Fig. 6 representa gráficamente un diagrama de árbol presentado dentro de una GUI ilustrativa, de acuerdo con una realización de la invención.

La Fig. 7 representa gráficas presentadas dentro de una GUI ilustrativa, de acuerdo con una realización de la 60 invención.

Las figuras 8-10 representan gráficamente un diagrama de árbol interactivo presentado dentro de una GUI ilustrativa, de acuerdo con una realización de la invención.

Las figuras 11-20 ilustran un proceso para generar gráficas y diagramas de árbol actualizados dentro de una interfaz gráfica de usuario (GUI) ilustrativa, de acuerdo con una realización de la invención.

65 La Fig. 21 muestra un diagrama de flujo que ilustra un proceso para generar y actualizar un diagrama de árbol, de acuerdo con una realización de la invención.

La Fig. 22 ilustra un sistema informático ilustrativo útil para implementar los componentes de un sistema de presentación y análisis de datos de citometría de flujo, de acuerdo con una realización de la invención.

Otros rasgos y ventajas de la invención, junto con la estructura y el funcionamiento de diversas realizaciones de la 5 invención, se describen detalladamente a continuación con referencia a los dibujos acompañantes. Se indica que la invención no está limitada a las realizaciones específicas descritas en el presente documento. Dichas realizaciones se presentan en el presente documento solamente con fines ilustrativos. Otras realizaciones serán evidentes para las personas expertas en la técnica relevante basándose en las enseñanzas contenidas en el presente documento.

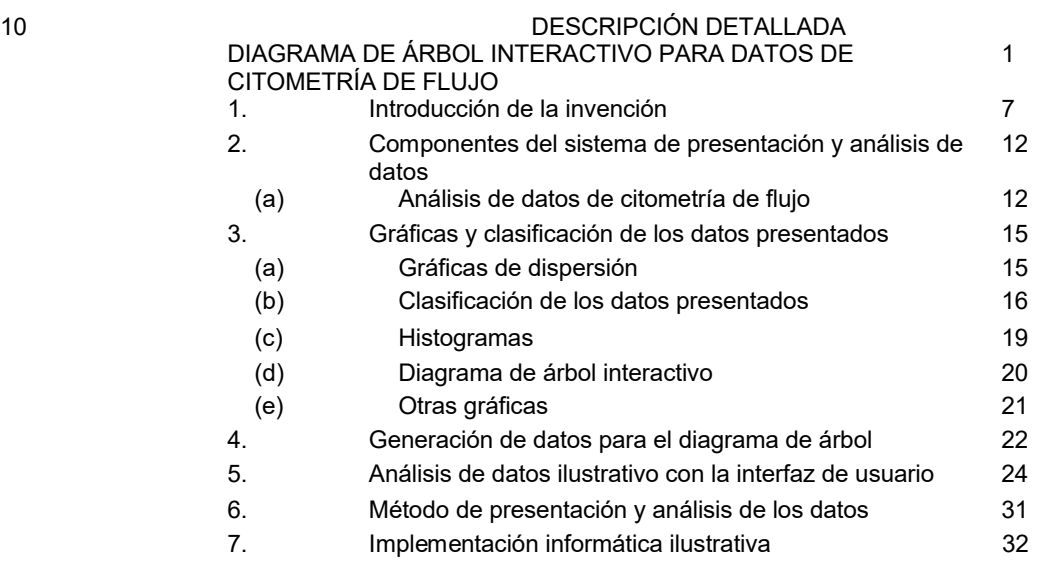

### **1. Introducción de la invención**

- La presente memoria descriptiva divulga una o más realizaciones que incorporan los rasgos de la presente 15 invención. La una o más realizaciones divulgadas simplemente ilustran la invención. El alcance de la invención no está limitado a la una o más realizaciones divulgadas. La invención viene definida por las reivindicaciones adjuntas al presente documento.
- La una o más realizaciones descritas, y las referencias de la memoria descriptiva a "1 realización", "una realización", 20 "una realización ilustrativa", etc., indican que la una o más realizaciones descritas pueden incluir un rasgo, estructura o característica en particular, pero no es necesario que cada realización incluya el rasgo, estructura o característica en particular. Por otra parte, dichas expresiones no se refieren necesariamente a la misma realización. Adicionalmente, cuando un rasgo, estructura o característica en particular se describe con respecto a una realización, se entiende que está entre las capacidades del experto en la materia llevar a cabo dicho rasgo, 25 estructura o característica vinculado con otras realizaciones, se describan explícitamente o no.

La descripción de 'un' elemento puede referirse a un único elemento o e múltiples elementos. Por ejemplo, la descripción de un componente, una característica, un dispositivo de entrada, una gráfica, una clasificación, una base de datos, un usuario, un marcador, un colorante, una rama, una hoja o un archivo puede referirse a un único

- 30 componente, característica, dispositivo de entrada, gráfica, clasificación, una base de datos, un usuario, un marcador, un colorante, una rama, una hoja o un archivo. Como alternativa, la descripción de un componente, una característica, un dispositivo de entrada, una gráfica, una clasificación, una base de datos, un usuario, un marcador, un colorante, una rama, una hoja o un archivo puede referirse a múltiples componentes, características, dispositivos de entrada, gráficas, clasificaciones, bases de datos, usuarios, marcadores, colorantes, ramas, hojas o archivos. Por
- 35 lo tanto, tal como se usa en el presente documento, "un" o "uno" puede ser singular o plural. Análogamente, la referencias y las descripciones de elementos plurales pueden referirse a elementos o componentes individuales.

Las realizaciones de la invención se pueden implementar en hardware, firmware, programa informático, o cualquier combinación de los mismos. Las realizaciones de la invención también se pueden implementar como instrucciones 40 almacenadas en un medio legible por una máquina, que se puede leer y ejecutar por más de un procesador. un medio legible por una máquina puede incluir cualquier mecanismo para almacenar o transmitir información en un

- formato legible por una máquina (por ejemplo, un dispositivo informático). Por ejemplo, un medio legible por una máquina puede incluir una memoria de solo lectura (ROM); una memoria de acceso aleatorio (RAM); medios de almacenamiento de tipo disco magnético; medios de almacenamiento ópticos; dispositivos de tipo memoria flash; 45 eléctricos, ópticos, acústicos u otras formas de señales propagadas (por ejemplo, ondas portadoras, señales
- infrarrojas, señales genuinas digitales, etc.), y otras. Adicionalmente, se pueden describir en el presente documento

firmware, programas informáticos, rutinas, instrucciones para realizar algunas acciones. Sin embargo, se deberá apreciar que dichas descripciones se realizan solo por comodidad de uso y que dichas acciones de hecho son el resultado de los dispositivos informáticos, procesadores, controladores u otros dispositivos que ejecuten el firmware, programa informático, rutinas, instrucciones, etc.

5

Las realizaciones de la presente invención divulgadas en el presente documento presentan y analizan cantidades de datos de muestras biológicas obtenidos de un instrumento de citometría de flujo en una interfaz gráfica de usuario. Las realizaciones del sistema divulgadas en el presente documento están configuradas para permitir actualizar dinámicamente gráficas de dispersión, histogramas, gráficas de isolíneas, gráficas de densidad, gráficas de isolíneas 10 y diagramas de árbol cuando se seleccionan nuevas subpoblaciones de datos como resultado de la interacción entre

el usuario y la interfaz de usuario.

Las realizaciones de la presente invención proporcionan diversos métodos que utilizan técnicas gráficas y estadísticas en aplicaciones de análisis y notificación de muestras biológicas. Dichos métodos se pueden usar, por 15 ejemplo, en sistemas de citometría de flujo. Los sistemas de citometría de flujo ilustrativos adecuados para su uso en la presente invención incluyen cualquiera de los instrumentos policromáticos (5 o más colores) actualmente en el mercado o que están actualmente en desarrollo. Los instrumentos actualmente en el mercado donde se pueden implementar realizaciones de la presente invención incluyen la serie de instrumentos CyAN™ ADP Analyzer fabricada y comercializada por Beckman Coulter (Fullerton, CA). Los citómetros de flujo policromáticos también

20 están disponibles de Becton Dickinson, tales como el sistema BD FACSCanto™ II, y otros.

Se entiende que un analizador hematológico es una forma especializada de sistema de citometría de flujo. Por lo tanto, en al menos algunas realizaciones, el sistema de citometría de flujo es un analizador hematológico. Por lo tanto, los datos de citometría de flujo pueden ser datos de un analizador hematológico.

25

Por ejemplo, la presente invención incluye realizaciones de sistemas, métodos y programas informáticos para presentar, representar gráficamente y analizar grandes cantidades de datos de citometría de flujo policromática. Las realizaciones de la invención incluyen una GUI única que permite la interacción entre una pluralidad de diagramas y gráficos relacionados.

30

Las realizaciones de la invención también incluyen una interfaz de usuario que permite a los usuarios actualizar dinámicamente diagramas de árbol y gráficas relacionadas con los diagramas de árbol, por ejemplo, mediante operaciones de "arrastrar y soltar" realizadas sobre partes (por ejemplo, ramas y hojas) de los diagramas de árbol. En una realización, las hojas de un diagrama de árbol interactivo se pueden usar como clasificación inicial para otro

35 gráfico, tal como un histograma, una gráfica de dispersión, una gráfica de isolíneas, una gráfica de radar o una gráfica de densidad. De acuerdo con una realización, las ramas de un diagrama de árbol pueden tener múltiples hojas dentro de un conjunto de datos.

La presente invención incluye realizaciones de sistemas, métodos y programas informáticos para presentar y 40 analizar datos de citometría de flujo policromática.

Las realizaciones de la presente invención incluyen métodos y sistemas que permiten a un investigador investigar hasta 512 fenotipos (es decir, 9 o más fluorocromos) con un diagrama de árbol interactivo. Los sistemas y métodos permiten que el investigador utilice múltiples gráficas, cada una con sus respectivos marcadores, donde las gráficas 45 están relacionadas entre sí y las selecciones de subpoblaciones de datos representados en una gráfica se pueden utilizar como clasificaciones en otra gráfica para visualizar hasta 1024 fenotipos.

Las realizaciones incluyen métodos y sistemas para generar histogramas y diagramas de árbol interactivos en una interfaz de usuario. En el caso de histogramas y diagramas de árbol, cada evento se puede clasificar o "agrupar" de 50 acuerdo con determinados atributos del evento. El proceso para clasificar datos de citometría de flujo se explica con más detalle en la solicitud de patente de Estados Unidos n.º 12/211.794, titulada "Collision Free Hash Table for Classifying Data," presentada el16 de septiembre de 2008, por Zigon *et al.*

- Las realizaciones de la invención se pueden usar y/o incluir en un entorno de procesamiento en serie (no paralelo) o 55 en un entorno de procesamiento en paralelo. Por ejemplo, determinadas realizaciones de la invención se aplican a y/o incluyen las arquitecturas de procesamiento en paralelo: "una instrucción, múltiples pasos" (Single Instruction Multiple Data, SIMD), "un programa, múltiples datos" (Single Process Multiple Data, SPMD), y/o "una instrucción, múltiples subprocesos" (Single Instruction Multiple Thread, SIMT). El análisis de citometría de flujo es especialmente adecuado para arquitecturas tales como las citadas y es especialmente adecuado para la realización de una
- 60 operación o proceso sobre un gran número de puntos de datos y eventos. Una arquitectura de procesamiento en paralelo para la citometría de flujo se puede optimizar mediante el uso de un chip de procesadores múltiples, tal como una unidad de procesamiento gráfico, en lugar de o además de un chip de procesamiento simple o doble, tal como una unidad central de proceso (CPU) más convencional. Por ejemplo, una tarjeta gráfica como las que fabrica nVIDIA de Santa Clara, California o ATI/AMD de Sunnyvale, California se puede usar como parte del sistema
- 65 informático 2200 descrito más adelante con referencia a la Fig. 22.

Las realizaciones ilustrativas, tales como las que utiliza una unidad de procesamiento gráfico nVIDIA (GPU) que tiene 128 elementos de procesamiento (por ejemplo, algunos productos de la serie 8800), usando las técnicas del presente documento, puede procesar cinco millones de eventos-parámetro de datos capturados (por ejemplo, datos de citometría de flujo capturados) en menos de 5 segundos, preferentemente menos de 2 segundos y con máxima

- 5 preferencia en menos de 1 segundo. De cien millones a cien mil millones (preferentemente de al menos 500 mil millones, con máxima preferencia al menos 750 mil millones) de eventos-parámetro en menos de 30 segundos, preferentemente menos de 15 segundos y con máxima preferencia en menos de 5 segundos. Los eventosparámetro son el número de eventos multiplicado por el número de parámetros en cada evento. A medida que evoluciona la tecnología del hardware, el rendimiento de las realizaciones de la presente invención seguirá
- 10 mejorando en consecuencia. Análogamente, la mejora en los sistemas operativos y otros programas informáticos que producen aumentos en el rendimiento global también mejoran el rendimiento de las realizaciones de la presente invención.
- Debido al gran número de eventos típicamente procesado, la presentación, generación iterativa de gráficas y 15 proceso de análisis usando sistemas y métodos tradicionales puede llevar una cantidad significativa de tiempo, lo que ralentiza el análisis y frustra a los usuarios. Una ventaja de las realizaciones de la invención es que proporcionan métodos y sistemas que permiten la presentación rápida de datos clasificados en forma de un conjunto de gráficas y diagramas interactivos relacionados.
- 20 Aunque la presente memoria descriptiva describe clasificaciones de entrada, características y subpoblaciones seleccionadas por el usuario de los datos presentados, los usuarios pueden ser personas, programas informáticos, aplicaciones informáticas, agentes informáticos, macros, etc. Además de un usuario humano que necesite visualizar y analizar datos, una aplicación o agente informático a veces necesita acceder a los datos. Por consiguiente, salvo que se indique otra cosa de forma específica, el término "usuario" tal como se utiliza en el presente documento no se
- 25 refiere necesariamente a un ser humano.

Las realizaciones de la presente invención proporcionan productos de sistemas, métodos y programas informáticos para presentar y analizar grandes cantidades de datos. Por ejemplo, estas realizaciones se muestran en las Figs. 3- 22 siguientes.

30

También, en otra realización, se presenta un sistema que genera diagramas y gráficas basados en clasificaciones de entrada seleccionadas de forma gráfica de los datos presentados. Por ejemplo, el sistema representa gráficamente clasificaciones de entrada seleccionadas por el usuario en un diagrama de árbol interactivo.

35 Por ejemplo, estas realizaciones se muestran en las Figs. 4-22 siguientes. En esta realización, el sistema incluye una interfaz gráfica de usuario (GUI) que permite a los usuarios seleccionar porciones de los datos presentados representados gráficamente y analizar los datos presentados mediante operaciones de arrastrar y soltar dentro de la GUI.

### 40 **2. Componentes del sistema de presentación y análisis de datos**

La Fig. 1 ilustra un sistema 100 de presentación y análisis de datos de citometría de flujo, de acuerdo con una realización de la invención. El sistema 100 presenta y permite el análisis de los datos recibidos desde un citómetro de flujo 101, archivos FCS 103, y/o un almacén 104 de datos incluida una base de datos 105 con un esquema en

- 45 estrella. Los datos de citometría de flujo se adquieren mediante una aplicación 107 de adquisición para su análisis posterior mediante una aplicación 108 de análisis. La aplicación 114 analizadora incluye un subsistema gráfico y trabaja junto con la interfaz de usuario 111 y el dispositivo 115 de entrada. La aplicación 114 analizadora se utiliza para analizar los datos importados mediante la aplicación 113 de importación de datos (por ejemplo, un dispositivo de importación de datos). En las Figs. 4-22 se muestra una vista detallada ilustrativa de la aplicación 114 analizadora
- 50 y la interfaz de usuario 111, que se analizan en la Sección 5, más adelante.

El almacén 104 de datos se puede usar para almacenar y gestionar datos 102 de eventos brutos recibidos bien desde el citómetro de flujo 101 o desde la aplicación 107 de adquisición. La interfaz de usuario 111 puede permitir a los usuarios, tales como médicos y científicos, elegir qué archivos FCS 103 analizar y representar mediante la 55 aplicación 114 analizadora.

La aplicación 114 analizadora puede permitir que los usuarios controlen, mediante la interfaz de usuario 111, qué datos presentar como histogramas, gráficas de dispersión, gráficas de isolíneas, gráficas de radar, gráficas de densidad y diagramas de árbol. La aplicación 114 analizadora puede permitir que los usuarios realicen una serie de

- 60 actualizaciones iterativas de los gráficos seleccionando clasificaciones de los datos presentados dentro de la interfaz de usuario 111 para facilitar el análisis de las gráficas actualizadas. Los resultados de los análisis se pueden presentar usando la aplicación 114 analizadora según los datos del almacén 104 de datos y presentarse en la interfaz de usuario 111 bajo el control de la aplicación 114 analizadora.
- 65 (a) Análisis de datos de citometría de flujo

En esta sección se describe un proceso simplificado para el análisis de datos de citometría de flujo. En una realización, los datos de citometría de flujo se reciben desde una fuente de datos. La fuente de datos pueden ser ficheros de datos brutos, tales como, aunque no de forma limitativa, archivos FCS 103 que cumplen la norma IACAS, una base de datos, un almacén de datos, un depósito de datos, resultados de una petición de datos desde minería

- 5 de datos 113, o directamente desde un instrumento tal como el citómetro de flujo 101. Por ejemplo, la minería de datos y al almacén de datos se explican con más detalle en la solicitud de patente de Estados Unidos n.º 12/211.582, titulada "Extensible Data Warehouse for Flow Cytometry Data," presentada el16 de septiembre de 2008, por Zigon *et al.*
- 10 Los datos de citometría de flujo se pueden considerar como una matriz M x N de M eventos y N parámetros, donde M y N son números enteros positivos iguales o mayores que 0. Cuando se visualiza una gráfica presentada (por ejemplo, sobre la pantalla o página impresa), el intervalo de los datos puede reducir la eficacia de la presentación. Por ejemplo, un parámetro puede tener un intervalo posibles valores de parámetro de 0 a 1.000.000, pero un conjunto de datos puede tener valores reales en el intervalo de 100 a 500. Por lo tanto, la presentación del eje a
- 15 escala completa en una gráfica de puntos cuadrada de 100 píxeles forzaría la totalidad del conjunto de datos a una fila o columna de un solo píxel. Por lo tanto, los datos deben transformarse para proporcionar al observador una representación precisa. En diversos ejemplos, los valores de los parámetros se pueden transformar a una escala lineal o a una escala logarítmica. La transformación lineal se puede realizar calculando el valor de un nuevo parámetro a partir del valor original del parámetro usando la ecuación y = a\*x + b, donde x es el valor antiguo, y es el
- 20 valor nuevo, y a y b son constantes. La transformación logarítmica se puede realizar calculando el valor de un nuevo parámetro a partir del valor original del parámetro usando la ecuación y = b \* log (a \* x), donde x es el valor antiguo, y es el valor nuevo, a y b son constantes, y log es un logaritmo en cualquier base. En un ejemplo, todos los eventos de los datos se cruzan secuencialmente o en serie para el parámetro en particular a transformar, dando como resultado una operación O(n), donde n es el número de eventos.
- 25

En una realización de la presente invención, se generan las gráficas. Por ejemplo, gráficas para una representación gráfica de los datos a mostrar en la interfaz de usuario 111 mediante un gráfico o una salida impresa (es decir, en una impresora de papel o un plóter). Se pueden generar varios tipos de gráficas. Por ejemplo, las gráficas que se pueden generar son, aunque no de forma limitativa, gráficas de puntos, gráficas de densidad, gráficas de dispersión,

- 30 gráficas de radar, y diagramas de árbol, que se pueden generar mediante la aplicación 114 analizadora. Por ejemplo, la aplicación analizadora puede barrer un conjunto de datos incluidos los archivos FCS 103 o datos procedentes de minería de datos 113 para determinar el o los píxeles correspondientes a el o los valores del parámetro de cada evento a presentar gráficamente. En los histogramas y diagramas de árbol, se realiza un barrido de los datos y se incrementan los contadores necesarios. Estos contadores se pueden visualizar trazando hojas de 35 las correspondientes alturas. La generación de algunos de estos tipos de gráficas se describe con más detalle en el
- presente documento.

De acuerdo con una realización de la invención, se determinan los valores estadísticos correspondientes a los datos representados gráficamente en un diagrama de árbol. Por ejemplo, un usuario puede seleccionar la median, la 40 mediana, la moda, la desviación estándar, etc., para describir los datos presentados en un diagrama de árbol. Los valores estadísticos se pueden determinar para la totalidad del conjunto de datos o para subpoblaciones seleccionadas por el usuario (por ejemplo, mediana del valor del parámetro x para todos los eventos comprendidos en la clasificación A).

- 45 De acuerdo con una realización de la presente invención, se presentan las gráficas y/o los valores estadísticos. Por ejemplo, las gráficas y/o los valores estadísticos se pueden presentar sobre cualquier medio (por ejemplo, una pantalla de ordenador tal como la interfaz de usuario 111) para el usuario. Aunque el procesamiento, determinación, toma de decisiones y/o cálculos subyacentes que resuelven varios aspectos de la presentación de datos de citometría de flujo son importantes, algunas realizaciones de la invención del presente documento no están
- 50 relacionadas con el procesamiento de datos *per se*. Por ejemplo, el procesamiento, la toma de decisiones y los cálculos que resuelven aspectos de la presentación de datos de citometría de flujo se explican con más detalle en la solicitud de patente de Estados Unidos n.º 61/097.519, titulada "Race Condition Avoidance for Controlling Output of Data", presentada el16 de septiembre de 2008, por Zigon *et al.* En su lugar, estas realizaciones de la invención descritas en el presente documento están implicadas en la presentación de los datos para su análisis, y una interfaz
- 55 que permite utilizar los datos presentados en sistemas de citometría de flujo. Por lo tanto, cuando se analiza la determinación de un píxel o el valor de un píxel, el término píxel y valor del píxel se refiere a una ubicación potencial específica en una presentación, tal como la interfaz de usuario 111, y no una ubicación de memoria correspondiente u otro área de almacenamiento. Adicionalmente, un atributo, tal como una forma, se puede utilizar para transmitir información a un usuario. En este caso, un píxel no sería un píxel en el sentido habitual del término, sino que, en su
- 60 lugar, sería una ubicación discreta que incluye un conjunto de píxeles en una presentación, tal como la interfaz de usuario 111, así, la ubicación puede incluir más de un píxel en el sentido habitual.

De acuerdo con una realización, el usuario realiza la clasificación de los datos mediante el uso del dispositivo 115 de entrada para interactuar con los datos representados gráficamente presentados en la interfaz de usuario 111. La 65 clasificación se analiza detalladamente en otra parte del presente documento. Por ejemplo, un usuario puede manipular presentaciones gráficas de las clasificaciones (por ejemplo, hacer clic y arrastrar o trazar de cualquier otra

forma una clasificación sobre un gráfico presentado o gráfica usando el dispositivo 115 de entrada) o utilizar cualquier otro método para describir una clasificación al sistema, que incluye disponer de clasificaciones predeterminadas. De manera adicional o alternativa, tras completar el proceso de clasificación, las gráficas y los correspondientes informes estadísticos se pueden actualizar retransformando los datos, regenerando las gráficas y/o 5 recalculando los valores estadísticos. Los procesos de actualización de las gráficas se pueden repetir (es decir, iterar) para todos los datos presentados o solamente para los datos afectados por la clasificación.

Por lo tanto, de acuerdo con una o más realizaciones, el proceso de análisis de citometría de flujo descrito en el presente documento permite al usuario analizar y presentar los datos de forma iterativa seleccionando y/o 10 modificando los tipos de gráficas presentadas y las variables, ejes y/o clasificaciones de interés.

### **3. Gráficas y clasificación de los datos presentados**

En esta sección, se describen varias gráficas y diagramas interactivos, tales como los diagramas de árbol. En 15 realizaciones de la presente invención, las gráficas descritas en esta sección se generan y se presentan dentro de una interfaz gráfica de usuario (GUI) y los usuarios pueden interactuar con las gráficas presentadas en la GUI mediante el uso de un dispositivo de entrada. Esta sección no se debe considerar, en forma alguna, como un análisis exhaustivo de todos los tipos de gráficas y diagramas disponibles para la presentación, sino en su lugar, de gráficas y diagramas ilustrativos, como entenderá el experto en la materia. 20

(a) Gráficas de dispersión

La Fig. 2A ilustra una gráfica bidimensional 200 ilustrativa, por ejemplo, una gráfica de dispersión, que se puede usar para presentar datos de citometría de flujo. En el ejemplo mostrado, la gráfica de dispersión 200 tiene un eje X 204 25 escalado para mostrar los valores de dispersión lateral comprendidos entre aproximadamente 0 y 1000, y un eje Y 202 escalado para mostrar los valores de dispersión frontal comprendidos entre aproximadamente 0 y 1000. En diversos ejemplos, las escalas del eje X 204 y/o el eje Y 202 pueden ser lineales, como se muestra, o logarítmicas. De acuerdo con una realización de la presente invención, la gráfica de dispersión 200 se puede presentar en un interfaz gráfica de usuario (GUI).

30

En este ejemplo, los eventos 210 que tienen valores de X e Y comprendidos en las escalas del eje X 204 y del eje Y 202 se presentan en la gráfica de dispersión 200. Sin embargo, también se pueden excluir eventos de la presentación en la GUI basándose en si satisfacen algunas clasificaciones seleccionadas por el usuario. De acuerdo con una realización de la invención, los usuarios seleccionan clasificaciones en la gráfica de dispersión 200

- 35 interactuando con la gráfica de dispersión presenta en la GUI mediante el uso de un dispositivo de entrada para trazar las dimensiones y las coordenadas de las clasificaciones. En un ejemplo, cada evento 210 puede tener más de dos valores de parámetros. Sin embargo, solamente los valores de parámetros correspondientes a los parámetros asociados con el eje X 204 y el eje Y 202 determinan la ubicación o el píxel donde se presenta el evento 210. Por claridad, la ubicación donde se presenta el evento 210 se denominará como un píxel. Sin embargo, esto no
- 40 presente limitar la presentación de datos tales como la gráfica de dispersión 200 a un medio o un único píxel en particular, como se ha analizado anteriormente. Para este ejemplo, el término píxel se utilizará en la totalidad del presente documento para describir una ubicación discreta en una gráfica y una ubicación de memoria asociada que almacena un valor o valores asociado(s) con dicha ubicación discreta en la gráfica.

### 45 (b) Clasificación de los datos presentados

Una clasificación bidimensional 207 ilustrativa se muestra en la gráfica de dispersión 200 de la Fig. 2A, definida por un primer lado 206 y un segundo lado 208. Como se representa gráficamente en la Fig. 2A, algunas clasificación bidimensional 207 incluye otros dos lados (no etiquetados). Algunos eventos 210 están comprendidos en la

- 50 clasificación 207, otros eventos 210 no están comprendidos en la clasificación 207. De acuerdo con una realización de la presente invención, un usuario selecciona la clasificación 207 en la gráfica de dispersión 200 interactuando con la gráfica de dispersión presentada en la interfaz de usuario 111 mediante el uso del dispositivo 115 de entrada para trazar el primer lado 206 y el segundo lado 208. En un ejemplo, el uso de los términos "comprendido en una clasificación" y "satisface una clasificación" son indistintos. En un ejemplo, una clasificación puede tener una o más
- 55 dimensiones. Por ejemplo, se muestra que la clasificación 207 tiene dos dimensiones: el primer lado 206 define una dimensión Y y un segundo lado 208 ilustra una dimensión X. En diversos ejemplos, cada clasificación se puede describir mediante cualquier combinación algebraica y/o booleana de, por ejemplo, valores de clasificación, variables de clasificación, condiciones de clasificación y operadores de clasificación. Las variables de clasificación pueden corresponder a los parámetros medidos para cada evento. Los valores de clasificación describen los límites de las
- 60 variables de clasificación. Las condiciones de clasificación pueden incluir operadores de relación, tales como menor de ("<"), mayor de (">"), etc. Los operadores de clasificación pueden ser operadores booleanos, tales como "AND" y "OR". Las clasificaciones bidimensionales rectangulares mostradas se utilizan como meros ejemplos simples para ayudar en la comprensión, pero otras realizaciones no están limitadas a este ejemplo. Puesto que las clasificaciones se pueden describir mediante cualquier combinación de, por ejemplo, valores de clasificación, variables de
- 65 clasificación, condiciones de clasificación, operadores de clasificación, las clasificaciones pueden tener cualquier forma regular o irregular. Las clasificaciones pueden incluir cualquier construcción booleana y/o algebraica que

implique cualquier número de parámetros (variables de clasificación). Adicionalmente, las clasificaciones pueden incluir más de dos variables, y es posible que no se puedan representar en una gráfica bidimensional. Un usuario puede definir una clasificación usando una interfaz gráfica de usuario (por ejemplo, trazando y mediante hacer clic/arrastrar límites de clasificación), tecleando en una descripción de la clasificación, o por cualquier otro método, 5 incluidas las clasificaciones predeterminadas.

En este ejemplo, la clasificación 207 seleccionada por el usuario se puede expresar como "(200 < Área FS < 510) AND (180 > Área SS)." Así, "Área FS" y "Área SS" son variables de clasificación, los números "200", "510", y "180" son valores de clasificación, los símbolos "<"and">" son condicionales de clasificación, y "AND" es un operador de

- 10 clasificación. Los eventos con valores de parámetros que satisfacen la clasificación 207 seleccionada por el usuario se pueden presentar dentro de la clasificación 207. Por lo tanto, un evento con Área FS = 200 y Área SS = 100 está dentro de la clasificación 207. Por supuesto, si en su lugar la clasificación 207 fuera equivalente a la expresión "NOT(200 < Área FS < 510) OR (180 < Área SS)", los eventos 210 circunscritos por los límites de la clasificación 207, tales como el evento ilustrativo con Área FS = 200 y Área SS = 100, estarían fuera de la clasificación 207, y el
- 15 resto de eventos estarían dentro de la clasificación 207.

En un eiemplo, las clasificaciones pueden incluir variables de clasificación correspondientes a parámetros, que no se presentan en una gráfica de dispersión actualmente visible. Por ejemplo, el evento 210 incluye valores de parámetros correspondientes al parámetro Área FS y al parámetro Área SS. También puede haber valores de

- 20 parámetros correspondientes a otros parámetros w, x, y, y z. Por lo tanto, una clasificación se puede expresar como "(125 < w) AND (445 < x < 289) OR (z > 500)" y el evento 210 puede estar dentro (o fuera) de la clasificación aunque la clasificación no sea visible. Sin embargo, para facilitar la descripción, las clasificaciones frecuentemente se utilizan junto con una presentación que muestra la clasificación. En una realización, la presentación que muestra la clasificación 207 puede ser la interfaz de usuario 111.
- 25

De acuerdo con una realización de la invención, y con referencia a las Figs. 1 y 2A, la gráfica de dispersión 200 se presenta en una interfaz de usuario 111 mediante la aplicación 114 analizadora y un usuario puede seleccionar la clasificación 207 mediante un dispositivo 115 de entrada que interactúa con la gráfica de dispersión 200 dentro de la interfaz de usuario 111. Por ejemplo, un usuario, que utiliza el dispositivo 115 de entrada, puede definir la

- 30 clasificación 207 usando la interfaz de usuario 111 trazando, seleccionando, haciendo clic o arrastrando los límites 206 y 208 de la clasificación. En otras realizaciones, un usuario puede definir la clasificación 207 por otros métodos que incluyen, aunque no de forma limitativa, introducir una descripción de la clasificación o utilizar una clasificación predeterminada establecida mediante la aplicación 114 analizadora.
- 35 La Fig. 2B ilustra una gráfica de dispersión 220 ilustrativa, que tiene dos clasificaciones que puede seleccionar el usuario, la clasificación 222 y la clasificación 223. Algunos eventos 210 están comprendidos en las clasificaciones 222 y 223, otros eventos 210 no están comprendidos en las clasificaciones 222 y 223. Algunos eventos 225 están comprendidos en las clasificaciones 222 y 223.
- 40 Según la gráfica de dispersión 200 representada gráficamente en la Fig. 2A, la gráfica de dispersión 220 también se puede usar para presentar datos de citometría de flujo. En el ejemplo mostrado, la gráfica de dispersión 220 tiene un eje X 204 escalado para mostrar los valores de dispersión lateral comprendidos entre aproximadamente 0 y 1000, y un eje Y 202 escalado para mostrar los valores de dispersión frontal comprendidos entre aproximadamente 0 y 1000. En diversos ejemplos, las escalas del eje X 204 y/o el eje Y 202 pueden ser lineales, como se muestra en la Fig. 2B,
- 45 o pueden ser logarítmicas (no se muestra). De acuerdo con una realización de la presente invención, la gráfica de dispersión 220 se puede presentar en un interfaz gráfica de usuario (GUI), tal como la interfaz de usuario 111.

Se muestra que la clasificación 222 tiene dos dimensiones: el primer lado 226 define una dimensión Y y un segundo lado 230 ilustra una dimensión X. Se muestra también que la clasificación 223 tiene dos dimensiones: el primer lado 50 224 define una dimensión Y y un segundo lado 228 ilustra una dimensión X. En diversos ejemplos, las clasificaciones 222 y 223 se pueden describir mediante cualquier combinación algebraica y/o booleana de, por ejemplo, valores de clasificación, variables de clasificación, condiciones de clasificación y operadores de clasificación.

- 55 De acuerdo con una realización de la invención, y con referencia a las Figs. 1 y 2B, la gráfica de dispersión 220 con dos clasificaciones se presenta en una interfaz de usuario 111 mediante la aplicación 114 analizadora y un usuario puede seleccionar las clasificaciones se 222 y 223 mediante un dispositivo 115 de entrada que interactúa con la gráfica de dispersión 220 dentro de la interfaz de usuario 111. Por ejemplo, un usuario, que utiliza el dispositivo 115 de entrada, puede definir las clasificaciones 222 y 223 usando la interfaz de usuario 111 trazando, seleccionando,
- 60 haciendo clic o arrastrando los límites 226 y 230 de la clasificación; y 228 y 224, respectivamente. En otras realizaciones, un usuario puede definir las clasificaciones 222 y 223 por otros métodos que incluyen, aunque no de forma limitativa, introducir una descripción de las clasificaciones o utilizar clasificaciones predeterminadas establecidas mediante la aplicación 114 analizadora.
- 65 (c) Histogramas

La Fig. 2C ilustra un histograma 240 ilustrativo que tiene una clasificación 248. La clasificación 248 es una clasificación monodimensional (por ejemplo, "Área FITC FL1 > 10°"). De acuerdo con una realización de la presente invención, un usuario, que utiliza el dispositivo 115 de entrada, puede trazar o deslizar una clasificación dimensional 248 horizontalmente a lo largo del eje X 244 del histograma 240 para cambiar la definición de la clasificación 248. El

- 5 histograma 240 tiene un eje X 244 con escala logarítmica para mostrar los valores del Área CD3 FITC FL1 de aproximadamente 10<sup>-1</sup> a 10<sup>3</sup>. El histograma 240 tiene también un eje Y 242 con escala lineal para mostrar un valor de cuentas de aproximadamente cero a 110. El histograma 240 incluye una pluralidad de barras 246 representadas como barras que tienen una anchura constante. En este ejemplo, las anchuras de las hojas son relativamente estrechas y aparecen prácticamente como líneas. En otros ejemplos, los histogramas pueden tener hojas de
- 10 anchura variable. En este ejemplo, cada barra 246 representa un número de eventos que tienen un valor de Área CD3 FITC FL1 comprendido dentro de una región a lo largo del eje X 244 definido por la anchura de la barra 246. En otras palabras, el histograma 240 representa una distribución de frecuencia ilustrada por las barras 246, teniendo cada barra una anchura que representa un intervalo de clase y que tiene una altura que representa el número de eventos comprendidos en la clase. La clase se puede conceptualizar como un depósito de datos. Por ejemplo, la
- 15 altura de las barras 246 a lo largo del eje Y 242 puede representar la cuenta de eventos en una clasificación de entrada y la anchura de las barras 246 a lo largo del eje X 244 representa los intervalos de las clasificaciones de entrada. En una realización, las barras del histograma 240 pueden identificar la frecuencia de valores positivos para ocurrencias de determinados tintes o marcadores dentro de las clasificaciones de entrada de los datos presentados en el histograma 240. Por ejemplo, se puede usar una clasificación dimensional 248 para identificar una
- 20 subpoblación de eventos positivos para tintes o marcadores específicos dentro de los eventos presentados en el histograma 240.

En una realización, los usuarios, usando una selección realizada con el dispositivo 115 de entrada puede cambiar entre cuentas y porcentajes sobre los valores de datos del eje Y 242. En una realización, el GUI permite que los 25 usuarios seleccionen una visualización de cuentas o porcentajes del eje Y 242. Por ejemplo, usando el dispositivo 115 de entrada para interactuar con una porción del GUI tal como una marca 241 a lo largo del eje Y 242, un usuario puede alternar entre los valores dispersos escalados laterales comprendidos de 0 a 1000 sobre el eje Y 242 y los porcentajes comprendidos entre 0 y 100% sobre el eje Y 242. Las cuentas presentadas en el histograma 240 corresponden al número de eventos en una clasificación de entrada. De acuerdo con una realización, si un usuario, 30 que utiliza el dispositivo 115 de entrada, hace clic sobre la marca 241, se presenta un menú que permite que el

- usuario seleccione entre presentar cuentas o porcentajes sobre el eje Y 242. De esta manera, el usuario puede hacer que se presente una gráfica de dispersión (no mostrada), donde los porcentajes sobre el eje Y 242 representan el número de eventos de un depósito dividido por el número total de células representadas en el histograma.
- 35
- (d) Diagrama de árbol interactivo

La Fig. 2D ilustra un diagrama de árbol 260 ilustrativo que tiene un eje 262 escalado linealmente para mostrar cuentas comprendidas de aproximadamente 0 a 1.600.000. En un ejemplo, el diagrama de árbol 260 se puede 40 generar mediante el proceso descrito en otra parte del presente documento y presentado en el GUI descrito en el presente documento. El diagrama de árbol 260 también incluye una jerarquía 264 de clasificación que comprende los niveles 266, 268, y 270. El nivel 266 incluye la clasificación B, el nivel 268 incluye la clasificación C, y el nivel 270 incluye la clasificación A. La jerarquía 264 de clasificación define las ramas, tales como una rama ilustrativa 274. En una realización, las ramas del diagrama de árbol 260, tal como la rama 274, pueden tener múltiples hojas dentro de

- 45 un conjunto de datos. Cada rama se extiende desde una raíz 272 hasta una de una pluralidad de hojas, tal como la hoja 278. En una realización, las hojas, tal como la hoja 278 del diagrama de árbol 260, se puede usar como clasificación inicial para otra gráfica, tal como el histograma 240, la gráfica de dispersión 200, y/o la gráfica de dispersión 220. La rama 274 se extiende desde la raíz 272 hasta la hoja 282. En las hojas del diagrama de árbol 260, tal como la hoja 278. En el diagrama de árbol 260, cada hoja representa un número (cuenta) de eventos que se
- 50 encuentran en una categoría definida por una rama (por ejemplo, rama 274). Por lo tanto, en este ejemplo, la hoja 278, representa aproximadamente 200.000 cuentas en una categoría correspondiente. La hoja 282 representa aproximadamente 70.000 cuentas en una categoría correspondiente definida por la rama 274.

En la totalidad del presente documento, en los ejemplos analizados, la notación "+", cuando se coloca al lado de una 55 clasificación, significa dentro de la clasificación y "-", cuando se coloca al lado de una clasificación, significa fuera de la clasificación. En el diagrama de árbol 260, la ruta interna ("+") es siempre hacia la derecha y la ruta externa ("-") es siempre hacia la izquierda. Cuando se lee una jerarquía de clasificación, cada rama sigue un "+" o un "-" en cada nivel para definir la categoría representada por la hoja al final de la rama. Por ejemplo, la rama 274 se puede leer de la siguiente forma: en el nivel 266, la rama 274 sigue la ruta "+" para la clasificación B; en el nivel 268, la rama 274

- 60 sigue la ruta "-" para la clasificación C; y, en el nivel 270, la rama 274 sigue la ruta "+" para la clasificación A. Por tanto, la categoría delineada por la hoja 282 y definida por la rama 274 se puede describir como "B+C-A+," que se traduce como dentro de la clasificación B, fuera de C y dentro de A. Se considera que un evento está incluido en esta categoría solamente si satisface estas tres condiciones. En el diagrama de árbol 260, la hoja 282 indica que aproximadamente 70.000 eventos se clasificaron en la categoría "B+C-A+" en este ejemplo. En la totalidad del
- 65 presente documento, la afirmación de que un evento "pertenece" a una categoría significa que el evento deberá clasificarse en dicha categoría. En un ejemplo, los clasificadores pueden ser fenotipos identificados en los datos. Los

clasificadores fenotípicos incluyen, aunque no de forma limitativa, características celulares, tales como, tamaño celular, fase mitótica, complejidad celular y salud celular. Los clasificadores también pueden incluir la presencia (o ausencia) de determinados tintes o marcadores dentro de los datos.

- 5 Análogamente, se dice que un evento está "depositado" cuando se determina a qué categoría pertenece el evento, y un contador de depósito asociado aumenta. En otras palabras, de los eventos medidos y clasificados de la muestra, aproximadamente 70.000 estaban dentro de la clasificación B, fuera de la clasificación C, y dentro de la clasificación A, y por tanto pertenecen a la categoría "B+C-A+". Análogamente, la hoja 278 indica que aproximadamente 400.000 eventos se clasificaron en la categoría "B+C+ A+" en este ejemplo. Es importante destacar que cada evento 10 pertenecerá a una y solo una categoría, ya que las categorías describen cada posible combinación dentro/fuera de
- las clasificaciones. Las siguientes secciones describen metodologías y sistemas ilustrativos que se pueden utilizar para clasificar y contar eventos, y generar gráficas tales como el diagrama de árbol 260.
	- (e) Otras gráficas
- 15

De acuerdo con realizaciones de la presente invención, los datos de citometría de flujo se pueden presentar en otras gráficas además de las gráficas de dispersión, histogramas, y diagramas de árbol representados gráficamente en las Figs. 2A-D. Por ejemplo, un tipo adicional de gráfica es una gráfica de isolíneas. En la Fig. 7 se representa gráficamente una gráfica de isolíneas 728 ilustrativa. Una gráfica de isolíneas se puede conceptualizar como la

- 20 representación gráfica de cuentas de datos donde las isolíneas concéntricas indican cuentas de eventos crecientes, que puede ser similar a cómo un mapa topográfico representa gráficamente cambios en la elevación con isolíneas topográficas concéntricas. La gráfica de isolíneas 728 presenta datos tales como perfiles bivariantes. La gráfica de isolíneas 728 se utiliza para el análisis de grandes cantidades de células en citometría de flujo. Por ejemplo, la gráfica de isolíneas 728 puede presentar perfiles que demuestran donde están la mayoría de los eventos (es decir,
- 25 las células de un determinado fenotipo) en la gráfica. Con la gráficas de isolíneas 728, es posible mostrar un porcentaje de los ejemplos adquiridos.

Como ejemplo adicional, un tipo adicional de gráfica presentada mediante las realizaciones de la invención es una gráfica de densidad. En la Fig. 7 se representa gráficamente una gráfica de densidad 726 ilustrativa. Una gráfica de

- 30 densidad 726 presenta datos clasificados en 3 dimensiones: un eje X, un eje Y y un tercer eje que indica el número de células en una coordenada X-Y dada. La gráfica de densidad 726 se puede usar para representar recuentos altos y bajos de eventos, tales como el número de células que presentan un determinado fenotipo. Por ejemplo, los fenotipos celulares pueden incluir, por ejemplo, tamaño celular, fase mitótica, salud y tintes o marcadores en las células. Los colores de tono/contraste variable se pueden usar en la gráfica de densidad 726 para representar la
- 35 densidad relativa de las células en cada ubicación X-Y dentro del gráfico densidad 726. Por ejemplo, un tono de color puede representar la mayor densidad de células, seguido por un segundo color que representa las células que aparecen con una frecuencia menor.
- Otro tipo de gráfica disponible mediante las realizaciones de la invención es una gráfica de radar. En la Fig. 7 se 40 representa gráficamente una gráfica de radar 730 ilustrativa. La gráfica de radar 730 se puede conceptualizar como una transformación polar multidimensional que presenta grupos de datos.

### **4. Generación de datos para el diagrama de árbol**

- 45 La Fig. 3 muestra un diagrama de flujo que ilustra un método de generación 300 de un diagrama de árbol ilustrativo. El método 300 se describe con referencia a las realizaciones de las Figs. 1 y 2D. Sin embargo, el método 300 no está limitado a dichas realizaciones ilustrativas. En el ejemplo mostrado, el método 300 ilustra las etapas mediante las que se crea el diagrama de árbol mediante la aplicación 114 analizadora. El método 300 es una ilustración del proceso de generación y actualización del diagrama para crear y/o actualizar, por ejemplo, el diagrama de árbol 260. 50 Se debe observar que las etapas del método 300 no tienen que aparecer necesariamente en el orden mostrado.
	- En la etapa 342, el proceso comienza con la recepción de datos. En una realización, los datos se pueden recibir mediante la aplicación 114 analizadora desde los archivos FCS 103 o la minería de datos 113. En otra realización, los datos se pueden leer de un diagrama de árbol ya existente, tal como el diagrama de árbol 260.
- 55

En la etapa 344, se examina el diagrama de árbol para determinar el número de almacenes a asignar. El diagrama de árbol examinado de esta forma puede ser, por ejemplo, el diagrama de árbol 260. En esta etapa, el diagrama de árbol se examina para determinar el número de clasificaciones que constituyen las ramas y hojas del diagrama de árbol. Por ejemplo, si hay N clasificaciones que constituyen las ramas y hojas del diagrama de árbol, en esta etapa, 60 se determina que se deben asignar 2<sup>N</sup> almacenes. Tras realizar la determinación, el método avanza a la etapa 346.

En la etapa 346, se asignan 2<sup>N</sup> almacenes, donde N es un número entero positivo determinado en la etapa 344 relativo al número de clasificaciones que constituyen las ramas y hojas del diagrama de árbol. Una vez que se han asignado los almacenes, el método avanza a la etapa 347.

65

En la etapa 347, los almacenes asignados en la etapa 346 se inicializan. Cada uno de los 2<sup>N</sup> almacenes asignados

tienen contadores de eventos asociados con los mismos y, en esta etapa, los contadores se establecen inicialmente a 0 (es decir, inicializados en 0). Usando el ejemplo del diagrama de árbol 260, cada contador de eventos que se encuentra en una categoría se establece inicialmente a 0, de forma que se presentan hojas vacías. Tras completarse la inicialización, el proceso continúa con la etapa 348.

5

En la etapa 348, los almacenes se extraen de una cadena de clasificación correspondiente a las clasificaciones del diagrama de árbol. En esta etapa, se extraen N bits de una cadena de clasificación, donde los N bits corresponden a las N clasificaciones identificadas en la etapa 346. Por ejemplo, en esta etapa, para cada evento de los datos clasificados, se extraen N bits de correspondientes a las N clasificaciones del diagrama de árbol examinado en la

10 etapa 344. En una realización, la aplicación 114 analizadora extrae los N bits de una cadena de clasificación recibida de los archivos 103 o de la minería de datos 113. Una vez que se han extraído los N bits, el proceso continúa con la etapa 349.

En la etapa 349, los N bits extraídos en la etapa 348 se utilizan para poblar una cadena de bits extraída, y el método 15 continúa en la etapa 350.

En la etapa 350, los valores de la cadena de bits extraída poblados en la etapa 349 se sustituyen por uno de 0 (verdadero) o 1 (falso). En esta etapa, un valor verdadero se sustituye en la cadena de bits extraída cuando un evento se encuentra en una categoría y un valor falso se sustituye en la cadena de bits extraída cuando un evento 20 se no se encuentra en una categoría.

En la etapa 351, una vez que los valores de verdadero y falso se han sustituido en la cadena de bits extraída, los bits se empaquetan conjuntamente para formar un número entero de N-bit donde N corresponde a las N clasificaciones identificadas en la etapa 346.

25

En la etapa 352, el número entero de N-bit formado en la etapa 351 se utiliza como índice en los 2<sup>N</sup> almacenes asignados en la etapa 346. Una vez que se han indexado los almacenes, el proceso continúa en la etapa 353. Por ejemplo, los valores de parámetros correspondientes a una clasificación se ubican y se indexan en esta etapa. Una vez que se han indexado los almacenes, el proceso continúa con la etapa 353.

30

En la etapa 353, el correspondiente contador se incrementa. En esta etapa, el contador de los almacenes indexados en la etapa 352 se incrementan. Por ejemplo, los valores paramétricos correspondientes a una clasificación se examinan, y el contador asociado con la clasificación se incrementa en esta etapa. Los incrementos en la cuenta se determinan, por ejemplo, usando los valores de los parámetros de los eventos. Por ejemplo, los contadores se 35 aumentan dependiendo del uno o más valores de los parámetros. Por ejemplo, si se satisface una clasificación encontrada en la etapa 346, el contador asociado se incrementa.

En la etapa 354, se realiza una determinación sobre si hay bits adicionales a extraer. En caso afirmativo, entonces, el método 300 devuelve el control a la etapa 348 y las etapas 348-353 se repiten. En caso negativo, entonces, el 40 método 300 avanza a la etapa 355.

En la etapa 355, se genera el diagrama de árbol (es decir, se traza) usando la cuenta del almacén aumentada en la etapa 353 como alturas de cada una de las hojas del árbol. En el ejemplo de la figura 2D, el diagrama de árbol 260 se puede trazar en esta etapa con la hoja 282, que representa aproximadamente 70.000 cuentas aumentadas en la 45 etapa 352 en una categoría correspondiente definida por la rama 274. Por ejemplo, en esta etapa, el diagrama de árbol se traza usando las cuentas del almacenamiento como alturas de hoja.

En la etapa 356, la generación del diagrama de árbol se ha completado.

### 50 **5. Análisis de datos ilustrativo con la interfaz de usuario**

Las Figs. 4-22 ilustran una interfaz gráfica de usuario (GUI), de acuerdo con una realización de la presente invención. La GUI representada gráficamente en las Figs. 4-22 se describe con referencia a las realizaciones de las Figs. 1-3. Sin embargo, la GUI no está limitado a dichas realizaciones ilustrativas. Por ejemplo, la GUI puede ser la

- 55 interfaz de usuario 111 de la Fig. 1. En una realización, el sistema 100 incluye un dispositivo de salida configurado para controlar una presentación en la interfaz de usuario 111 para presentar la GUI representada gráficamente en las Figs. 4-22. De acuerdo con una realización mostrada en las Figs. 4-22, la interfaz de usuario 111 presenta una pluralidad de gráficas interactivas e informes estadísticos relacionados con las gráficas presentadas. El sistema 100 también incluye un dispositivo 115 de entrada, que está configurado para dejar que los usuarios seleccionan entre
- 60 porciones respectivas de las gráficas. Por ejemplo, mediante el movimiento de un puntero o cursor en la GUI dentro y entre cada una de las gráficas presentadas en la interfaz de usuario 111 para seleccionar una clasificación, hoja del diagrama de árbol o rama del diagrama de árbol asociada con la característica seleccionable. De acuerdo con realizaciones de la presente invención, el dispositivo 115 de entrada puede ser, aunque de forma no limitativa, por ejemplo, un dispositivo apuntador, un ratón *trackball*, un dispositivo de interfaz háptica, un panel táctil, un control de
- 65 tipo joy stick, un sistema de control activado por voz, diales giratorios, una pantalla táctil, un dispositivo de control de tipo ocular u otros dispositivos 115 de entrada utilizados para proporcionar una interacción entre un usuario y la

interfaz de usuario 111. Un dispositivo de interfaz háptica se refiere a un dispositivo 115 de entrada que interactúa con el usuario mediante el sentido del taco aplicando fuerzas, vibraciones y/o movimientos al usuario.

De acuerdo con una realización, el sistema 100 incluye un dispositivo de salida que está controlado para presentar la 5 representación gráfica de los datos 102 de eventos brutos en la pantalla de la interfaz de usuario 111 basándose en el uso del dispositivo 115 de entrada para seleccionar clasificaciones y/o para seleccionar características de una pluralidad de gráficas y diagramas interactivos. En otra realización, el sistema 100 incluye un dispositivo de salida que está controlado para presentar la representación gráfica de los datos procedentes de los archivos FCS 103 en la pantalla de la interfaz de usuario 111 después de que un usuario utilice el dispositivo 115 de entrada para 10 seleccionar clasificaciones y/o para seleccionar características entre una pluralidad de gráficas y diagramas interactivos. Por ejemplo, el dispositivo de salida se puede configurar para controlar la presentación de las gráficas

- de dispersión, gráficas de radar, gráficas de isolíneas, gráficas de densidad, histogramas y diagramas de árbol correspondientes a los datos de citometría de flujo en la pantalla de la interfaz de usuario 111.
- 15 La Fig. 4 ilustra cómo se presentan ramas seleccionables en forma de una característica seleccionable 490 del diagrama de árbol 400 interactivo de la interfaz de usuario 111. Por ejemplo, esto permite añadir una o más ramas adicionales a la jerarquía de clasificación del diagrama de árbol 400. El diagrama de árbol 400 incluye los niveles B, C y A, pero se pueden agregar niveles adicionales haciendo clic sobre la característica seleccionable 490. En referencia también a la Fig. 2D, la GUI permite que un usuario, que utiliza el dispositivo 115 de entrada, interactúe
- 20 con la característica seleccionable 490 para expandir la jerarquía de clasificación 264 agregando niveles más allá de los niveles 266, 268, y 270, donde el nivel 266 incluye la clasificación B, el nivel 268 incluye la clasificación C, y el nivel 270 incluye la clasificación A. De esta forma, la GUI permite que un usuario expanda la jerarquía de clasificación 264 para definir nuevas ramas del diagrama de árbol 400, donde cada nueva rama se extiende desde raíz 272 hasta una de una pluralidad de hojas. En este ejemplo, en la parte inferior del diagrama de árbol 400 se
- 25 encuentra una segunda característica seleccionable 426. En la característica seleccionable 426 ilustrativa, el diagrama de árbol 400 incluye 8 almacenes con una hoja cada uno, pero se pueden agregar hojas adicionales clic sobre la característica seleccionable 426. En el diagrama de árbol 400, cada uno de los 8 depósitos contiene una hoja vertical que identifica las cuentas de eventos para las subpoblaciones seleccionadas. De acuerdo con una realización, las hojas del diagrama de árbol 400 interactivo se pueden usar como clasificación inicial para otra
- 30 gráfica, tales como los histogramas, gráficas de dispersión, gráficas de isolíneas, gráficas de radar, y gráficas de densidad ilustradas en las Figs. 5-20.

La Fig. 5 ilustra una pluralidad de gráficas presentadas en una región de la GUI. En una realización, la GUI ilustra en la Fig. 5 es la interfaz de usuario 111 como se analiza con respecto a la Fig. 1. En una realización, los límites de la

- 35 clasificación 534 en los histogramas 508, 510, 512, 514, y 516, la clasificación 507 en la gráfica de dispersión 506, y la clasificación 522 en la gráfica de dispersión 518 se consigue mediante el uso del dispositivo 115 de entrada para desplazar los lados de las clasificaciones 507 y 522 y clasificaciones monodimensionales 534. De acuerdo con una realización, el movimiento de las clasificaciones monodimensionales 534 en los histogramas 508, 510, 512, 514 y 516 se realiza usando el dispositivo 115 de entrada para arrastrar individualmente cada una de las clasificaciones
- 40 monodimensionales 534 horizontales representadas gráficamente en los correspondientes histogramas. La aplicación 114 analizadora identifica positivos (+) para cada una de las clasificaciones monodimensionales 534 en los histogramas 508, 510, 512, 514 y 516. Los positivos representan la presencia o la aparición de una característica dentro de una de las clasificaciones monodimensionales 534. En una realización, las características pueden ser marcadores, colorantes, o clasificadores fenotípicos. Por lo tanto, los positivos identificados (+) pueden ser la
- 45 aparición de marcadores, colorantes u otros clasificadores fenotípicos, y se pueden usar para aumentar los recuentos de los datos almacenados presentados en un diagrama de árbol, por ejemplo el diagrama de árbol 621 representado gráficamente en las Figs. 6 y 11.
- En una realización, el dispositivo 115 de entrada se configura para permitir a los usuarios seleccionar entre las 50 respectivas características seleccionables en las gráficas de dispersión 506 y 518 e histogramas 508, 510, 512, 514 y 516 desplazando un puntero o cursor dentro de las gráficas para seleccionar clasificaciones y marcadores asociados con las características seleccionables de las respectivas gráficas.
- La Fig. 6 ilustra un diagrama de árbol 620 sin clasificar presentado en la GUI. El diagrama de árbol 620 contiene una 55 sola rama 621 y hoja 623. Como se describe anteriormente con referencia a la Fig. 4, el diagrama de árbol 620 incluye las características seleccionables 490 y 626. Las características seleccionables 490 permiten crear ramas adicionales, y la segunda característica seleccionable 626 permite crear hojas adicionales.
- La Fig. 7 ilustra una pluralidad de gráficas presentadas en una región de la GUI. En una realización, los límites de la 60 clasificación A en la gráfica de dispersión 722 y la clasificación CAL en la gráfica de dispersión 518 (Fig. 5) se definen mediante el uso del dispositivo 115 de entrada para desplazar los lados de la clasificación. De acuerdo con una realización, el movimiento de una clasificación monodimensional en el histograma 724 se realiza mediante el uso del dispositivo 115 de entrada para arrastrar el marcador vertical CD8 representado gráficamente en el histograma 724. Además, en la Fig. 7 se representa gráficamente un diagrama de árbol 620 no clasificado. Como se 65 describe a continuación con referencia a las Figs. 8-10, el diagrama de árbol 620 no clasificado se puede actualizar
- mediante el uso del dispositivo 115 de entrada para definir clasificaciones 534 en los histogramas 508, 510, 512, 514

y 516. Análogamente, el diagrama de árbol 620 no clasificado se puede actualizar mediante el uso del dispositivo 115 de entrada para definir la clasificación A en la gráfica de dispersión 722 y/o la clasificación CAL en la gráfica de dispersión 518 representada gráficamente en la Fig. 5.

- 5 Las figuras 8-10 ilustran un ejemplo de diagrama de árbol 800 interactivo que se puede presentar en la GUI. En un ejemplo, las funcionalidades descritas a continuación se pueden iniciar mediante un dispositivo 115 de entrada de usuario. La Fig. 8 ilustra cómo se pueden organizar los subconjuntos fenotípicos asociados con 5+2 o 7 marcadores mediante interacción con las características seleccionables del diagrama de árbol 800. En la parte superior del diagrama de árbol 800 aparece el término "monocitos". En el diagrama de árbol 800, monocitos es el nombre de una
- 10 clasificación seleccionada por el usuario que aísla la subpoblación de monocitos entre los datos presentados en el diagrama de árbol 800. Entonces, en la esquina superior izquierda del diagrama de árbol 800 se encuentra una primera característica seleccionable 822, que permite seleccionar los marcadores de interés. En el diagrama de árbol 800, los marcadores CD2, CD3, CD4, CD117 y CD45RO están dispuestos verticalmente. Estos marcadores representan las subpoblaciones de los monocitos que se analizarán mediante la interacción con el diagrama de árbol
- 15 800. Puesto que hay 5 marcadores en la parte superior del diagrama de árbol 800, hay un total de 2<sup>5</sup> o 32 almacenes de subfenotipos en el diagrama de árbol.

En este ejemplo, en la parte inferior del diagrama de árbol 800 se encuentra una segunda característica seleccionable 826. En la característica seleccionable 826 ilustrativa, hay 2 marcadores etiquetados CD8 y CD10. En 20 el diagrama de árbol 800, cada uno de los 32 depósitos contiene 4 hojas verticales que identifica las cuentas de eventos para las subpoblaciones CD8-CD10-, CD8+CD10-, CD8-CD10+ y CD8+CD10+. Como se muestra en el diagrama de árbol 800, algunos de los almacenes no tienen todas las hojas porque las poblaciones son cero (es decir, la cuenta de eventos es cero).

- 25 También, en este ejemplo, el diagrama de árbol 800 interactivo contiene una tercera característica seleccionable 824. En una realización, puesto que los almacenes individuales interactúan, las etiquetas de subpoblación de marcadores se generan en el diagrama de árbol 800. De esta manera, el almacén n.º 15 está asociado con la etiqueta fenotípica CD2-CD3+ CD4+ CD117+ y CD45RO-. Esta etiqueta del diagrama de árbol 800 cambia para reflejar las transversales de los almacenes individuales por un usuario que utiliza el dispositivo 115 de entrada.
- 30

La Fig. 9 ilustra una función adicional o alternativa del árbol interactivo 800. La funcionalidad representada gráficamente en las Figs. 9 y 10 se pueden iniciar mediante el uso del dispositivo 115 de entrada. Las selecciones de las características seleccionables se pueden usar para cambiar lo que se están representando dentro del diagrama de árbol 800 cambiando los marcadores que se presentan. Por ejemplo, al seleccionar cualquiera de las

- 35 características seleccionables 822 u 826, se presenta un menú desplegable 928 que incluye el resto de marcadores del protocolo. Análogamente, un marcador se puede deseleccionar (es decir, desclicar) en el menú 928 para eliminar el marcador del diagrama de árbol 800. También, análogamente, cuando se agrega un marcador, el nuevo marcador se puede seleccionar en el menú 928. En una realización, 2 o más marcadores se pueden añadir a las características seleccionables 822, haciendo que el diagrama de árbol 800 se actualice, de forma que los eventos se
- 40 subdividen. En el ejemplo de la Fig. 9, el diagrama de árbol 800 subdivide los eventos generados por la clasificación "Monocitos" en 2<sup>7</sup> o 128 subfenotipos. Análogamente, si se selecciona otro marcador usando la característica seleccionable 826, cada uno de los 128 almacenes se subdividiría en 2 $^3$  u 8 subconjuntos.
- En la Fig. 10, en el diagrama de árbol 1000, la hoja seleccionable 1030 tiene una hoja etiquetada como "Monocitos" 45 que se extiende desde la misma. La hoja seleccionable 1030 de este diagrama de árbol se puede usar como clasificación de entrada que aísla la población de monocitos. En la parte superior del diagrama de árbol 800, la característica seleccionable 1032 representa la clasificación "Monocito" donde el diagrama de árbol 800 está clasificado. El diagrama de árbol 800 es idéntico al árbol interactivo 800 anteriormente descrito con referencia a las Figs. 8 y 9. El diagrama de árbol 1000 subdivide jerárquica mente los eventos de acuerdo con los valores de CD45,
- 50 CD13, CD33, CD19 y CD64. Entonces, una de las hojas (con las correspondientes hojas "Monocito") actúa como clasificación de entrada del diagrama de árbol 800 que subdivide adicionalmente el espacio de acuerdo con los valores de CD2, CD3, CD4, CD117, CD45RO, CD8 y CD10.

De esta manera, la interacción entre los diagramas de árbol 800 y 1000 presentada en la GUI permite que los 55 eventos se dividan en 32 fenotipos y entonces uno de dichos almacenes se subdividen en 128 subfenotipos. Por ejemplo, esto puede permitir visualizar y analizar 10, 15, 20, 25 y 30 ensayos de color.

Las figuras 11-20 representan gráficamente cómo se generan y se actualizan los diagramas de árbol usando una GUI, tal como la interfaz de usuario 111, de acuerdo con una realización de la presente invención. En la totalidad de 60 estas figuras, se muestra una presentación similar con varias regiones de mando, que se utilizan para iniciar la acción, archivos, aplicaciones u otras funcionalidades, y múltiples gráficas, por ejemplo, gráficas de dispersión, histogramas y diagramas de árbol no clasificados. En resumen, solamente las diferencias que aparecen entre las figuras, en comparación con la figura anterior o siguiente, se describen a continuación.

65 Tal como se ha descrito anteriormente, La Fig. 11 ilustra múltiples gráficas y regiones de mando que se pueden mostrar en una GUI para permitir el análisis de diversas características. Cuando se selecciona la región de mando

1135, se genera un nuevo diagrama de árbol 620 no clasificado. El diagrama de árbol 620 no clasificado contiene una sola rama 621 y una sola hoja 623 que representa la cuenta de eventos. La segunda característica seleccionable 626 permite crear hojas adicionales. La clasificación 507 representada gráficamente en la Fig. 11 no está representada en el diagrama de árbol 620 sin clasificar.

- En la Fig. 12, si se selecciona la característica 1237, se presenta el menú desplegable 928 para permitir la selección de una clasificación de entrada en el diagrama de árbol. Esto es similar al uso del menú desplegable 928 descrito anteriormente con referencia a la Fig. 9.
- 10 En la Fig. 13, características, tales como marcadores, se seleccionan en el menú desplegable 928 a utilizar como las ramas de un diagrama de árbol interactivo, tal como el diagrama de árbol 1444 representado gráficamente en la Fig. 14.
- Como se muestra en la figura 14, el menú 928 permanece abierto para permitir al usuario realizar selecciones de 15 múltiples características hasta que el usuario sale del menú 928. Puesto que se han seleccionado características adicionales en el menú 928, el diagrama de árbol 1444 se actualiza para reflejar las características seleccionadas. Las características seleccionadas en el menú 928 pueden ser marcadores, colorantes u otros fenotipos. Por ejemplo, cuando se añaden marcadores al diagrama de árbol 1444 en el orden seleccionado desde la parte superior a la inferior del menú 928, el diagrama de árbol 1444 se actualiza casi inmediatamente. Análogamente, el diagrama de 20 árbol 1444 se actualiza cuando se deseleccionan características en el menú 928.

En la Fig. 15, las características seleccionables a utilizar como hojas en el diagrama de árbol 1444 se seleccionan haciendo clic sobre la característica seleccionable 1546 para presentar el menú 1548 de lista de hojas del diagrama de árbol 1444.

25

5

En la Fig. 16, el menú 1548 permanece abierto para permitir múltiples selecciones de hojas. El menú 1548 se cierra cuando el usuario sale del menú 1548.

Las figuras 17-20 representan gráficamente los rasgos de notificación de estadísticas y generación de nuevo 30 diagrama de la aplicación 114 analizadora (Fig. 1), de acuerdo con una realización de la presente invención. En la totalidad de estas figuras, se muestra una presentación similar con varias regiones de análisis estadístico, regiones de mando, que se utilizan para iniciar la acción, archivos, aplicaciones u otras funcionalidades, y múltiples gráficas, por ejemplo, gráficas de dispersión, histogramas y diagramas de árbol no clasificados. En resumen, solamente las diferencias que aparecen entre las figuras, en comparación con la figura anterior o siguiente, se describen a 35 continuación.

En la realización ilustrativa mostrada en la Fig. 17, se han seleccionado análisis estadísticos a mostrar en el diagrama de árbol pulsando con el botón derecho del ratón del dispositivo de entrada para abrir el menú radial 1750. Se abre un cuadro de diálogo 1752 para selección de análisis estadísticos basándose en las selecciones que realiza

40 el usuario en el menú radial 1750. El cuadro de diálogo 1752 presenta el intervalo de datos estadísticos correspondientes a las selecciones del menú radial 1750 que se pueden presentar. Dentro del cuadro de diálogo 1752 se pueden marcar las casillas para seleccionar o deseleccionar los análisis estadísticos a visualizar. En una realización, los datos estadísticos se representan gráficamente en forma tabular, tal como se muestra en las Figs. 18-20. 45

En la Fig. 18, características, tales como los marcadores del diagrama de árbol 1444, se pueden arrastrar y soltar para reordenar un orden en el diagrama de árbol 1444. Esto da como resultado que el diagrama de árbol 1444, la gráfica y los análisis estadísticos se actualicen inmediatamente mediante la aplicación 114 analizadora (Fig. 1). La etiqueta 1854 se puede seleccionar mediante arrastrar y soltar una fila destacada en el diagrama de árbol 1444. Un 50 informe tabular de datos estadísticos bajo el diagrama de árbol 1444 corresponde a las selecciones realizadas en el

menú radial 1750 y el cuadro de diálogo 1752.

En la Fig. 19, aunque se presentan los análisis estadísticos bajo el diagrama de árbol 1444, se crea una nueva gráfica de dispersión 1958 para permitir continuar con el análisis de datos. La gráfica de dispersión 1958 se basa en 55 las clasificaciones de datos seleccionados entre las hojas del diagrama de árbol 1444. Se pueden seleccionar las características 1956 del eje Y y las características 1959 del eje X en la gráfica de dispersión 1958 recientemente generada. En una realización, las selecciones de las características 1956 del eje Y y las características 1959 del eje X se realizan haciendo clic sobre las etiquetas de los ejes X e Y mediante el uso sobre el dispositivo de entrada.

- 60 En la Fig. 20, una de las hojas de la segunda parte 2060 del diagrama de árbol 1444 se selecciona para clasificar la entrada de la nueva gráfica de dispersión 2062. En la realización ilustrativa representada gráficamente en la Fig. 20, un usuario puede utilizar el dispositivo de entrada y hacer Alt-clic sobre la hoja 2060 del diagrama de árbol 1444, y arrastrar y colocar la hoja 2060 en la gráfica de dispersión 2062 para configurar la clasificación de entrada de forma gráfica. Un usuario puede seleccionar clasificaciones entre una lista para la gráfica de dispersión 2062 usando el
- 65 dispositivo de entrada para hacer clic sobre la etiqueta 2061 de la característica. En realizaciones de la invención, la nueva gráfica puede ser cualquier tipo de gráfica, incluido otro diagrama de árbol, y no está limitado a ser la gráfica

de dispersión 2062 representada gráficamente en la Fig. 20.

#### **6. Método de presentación y análisis de los datos**

5 La Fig. 21 es un diagrama de flujo que representa gráficamente un método 2100 que ilustra las etapas donde se presentan los datos y se realizan los análisis, de acuerdo con una realización de la invención.

En el ejemplo mostrado, el método 2100 ilustra las etapas donde los datos seleccionados en una interfaz de usuario se identifican y se utilizan para generar y actualizar los diagramas de árbol. El método 2100 se describe con 10 referencia a las realizaciones de las Figs. 1-20. Sin embargo, el método 2100 no está limitado a dichas realizaciones ilustrativas. Se debe observar que las etapas del método 2100 no tienen que aparecer necesariamente en el orden mostrado.

El método empieza en la etapa 2170. En una realización, la etapa 2170 puede consistir en que la aplicación 114 15 analizadora recibe datos de citómetro de flujo policromática clasificados.

En la etapa 2172, se identifican los positivos para los marcadores seleccionados. En una realización, los marcadores pueden incluir tintes u otras características. En una realización, la etapa 2172 se puede conseguir mediante el uso de la interfaz ilustrativa representada gráficamente en las Figs. 13-16. Después de identificar los positivos, el método 20 2100 avanza a la etapa 2176.

En la etapa 2176, se presenta un nuevo diagrama de árbol. En una realización, una interfaz tal como la interfaz ilustrada en la Fig. 14 puede presentar el nuevo diagrama de árbol 1444. Si el diagrama de árbol ya existe, el diagrama de árbol existente se actualiza basándose en los positivos identificados en la etapa 2172. Por ejemplo, si el 25 diagrama de árbol 1444 ya existe, se actualiza basándose en los positivos identificados en la etapa 2172. Tras generar o actualizar el diagrama de árbol, el método 2100 avanza a la etapa 2178.

En la etapa 2178, se determinan los datos en las clasificaciones de entrada seleccionadas. La etapa 2178 se puede conseguir mediante el uso de la interfaz representada gráficamente en la Fig. 20. Por ejemplo, en esta etapa, las 30 hojas del diagrama de árbol 1444 se pueden seleccionar como clasificaciones de entrada. Tras la selección de las clasificaciones de entrada, el proceso continúa hasta la etapa 2180.

En la etapa 2180, se realiza una determinación sobre si hay marcadores adicionales que seleccionar. En caso afirmativo, entonces, el método 2100 avanza a la etapa 2182. En caso negativo, entonces, el método 2100 avanza a 35 la etapa 2187.

En la etapa 2182, se realiza una determinación sobre si los marcadores se han seleccionado como hojas. En caso afirmativo, entonces, el método 2100 avanza a la etapa 2184. En caso negativo, entonces, el método 2100 avanza a la etapa 2186.

40

En la etapa 2184, los marcadores seleccionados se añaden como hojas del diagrama de árbol 1444 de la izquierda a la derecha en el orden en que los marcadores fueron seleccionados. Una vez que los marcadores se han añadido como hojas, el método 2100 avanza hasta la etapa 2172 y las etapas 2172-2180 se repiten.

- 45 En la etapa 2186, los marcadores seleccionados se añaden como ramas del diagrama de árbol 1444 desde la parte superior en el orden seleccionado. Una vez que los marcadores se han añadido como ramas, se pasa el control, el método 2100 avanza hasta la etapa 2172 y las etapas 2172-2180 se repiten.
- En la etapa 2187, los análisis estadísticos seleccionados correspondientes a los datos representados gráficamente 50 en el diagrama de árbol 1444 se determinan o se calculan y se presentan. En una realización, los análisis estadísticos se pueden seleccionar usando el menú radial 1750 y el cuadro de diálogo 1752 representado gráficamente en la Fig. 17. Tras presentar cualesquiera análisis estadísticos, el proceso finaliza en la etapa 2188.

### **7. Implementación informática ilustrativa**

55

Varios aspectos de la presente invención se pueden implementar mediante programas informáticos, firmware, hardware, o una combinación de los mismos. La Fig. 22 ilustra un sistema informático 2200 ilustrativo donde la presente invención, o partes de la misma, se pueden implementar como un código legible por ordenador. Por ejemplo, los métodos 300 y 2100 ilustrados por los diagramas de flujo de las Figs. 3 y 21 se pueden implementar en

- 60 el sistema informático 2200. Varias realizaciones de la invención se describen en términos de este sistema informático 2200 ilustrativos. Después de leer la presente memoria descriptiva, será evidente para un experta en la técnica relevante cómo implementar la invención usando otros sistemas informáticos y/o arquitecturas de ordenador.
- El sistema informático 2200 incluye uno o más procesadores, tales como el procesador 2204. El procesador 2204 65 puede tener un fin específico o ser un procesador de fin generalista. El procesador 2204 está conectado a una infraestructura de comunicaciones 2206 (por ejemplo, un bus o una red). El procesador 2204 puede ser un

multiprocesador que incluye una pluralidad de procesadores (no se muestran) que pueden cartografiar uno o mas hilos de cada procesador. Los hilos de ejecución, o hilos simples, son rutas de ejecución simultáneas (o pseudsimultáneas, tales como en un entorno multitarea) en cualquier ordenador en serie o en paralelo. Algunos hilos pueden ejecutarse independientemente y/o cooperar con otros hilos. En algunas arquitecturas paralelas, los hilos se 5 pueden ejecutar en diferentes procesadores y/o compartir datos (por ejemplo, usando memoria compartida).

Por ejemplo, en la arquitectura denominada Compute Unified Device Architecture (CUDA), todos los hilos de un bloque de hilos se encuentran en el mismo núcleo del procesador, pero múltiples bloques de hilos se pueden programar en cualquier orden para cualquier número de núcleos del procesador. The NVIDIA CUDA Compute

- 10 Unified Device Architecture Programming Guide, Versión 2.0 del 7 de junio de 2008, se ha incorporado por referencia en su totalidad en el presente documento. El número de hilos por bloque de hilos está limitado por los recursos disponibles para cada núcleo del procesador. Por ejemplo, en la implementación de hardware NVIDIA Tesla de CUDA, un bloque de hilos está limitado a 512 hilos. Los bloques de hilos se dividen en madejas. Cada madeja es un conjunto de hilos paralelos (por ejemplo, 32 hilos). Una semimadeja es la primera mitad o la segunda
- 15 mitad de una madeja. Los hilos individuales de una madeja comienzan conjuntamente en la misma dirección del programa, pero puede ramificarse y ejecutarse independientemente. Las madejas se ejecutan en una instrucción común a la vez. Si los hilos de una madeja divergen debido a una rama condicional, entonces los hilos se ejecutan en serie hasta que los hilos vuelven a converger a la misma ruta de ejecución.
- 20 CUDA permite a un programador definir funciones, denominadas kernels. Típicamente, un programa que se ejecuta en un host tal como el procesador 2204 implica un kernel. Cuando se invoca, un kernel se puede ejecutar en un dispositivo (no se muestra) mediante uno o más bloques de hilos. Por lo tanto, el número de hilos totales es igual al número de bloques por el número de hilos por bloque. El programador puede sincronizar la ejecución de los hilos en un bloque cuando define los puntos de sincronización usando una función de sincronización de hilos. Todos los hilos 25 del bloque esperan hasta que todos los hilos del bloque alcanzan el punto de sincronización antes de continuar.
	- El sistema informático 2200 también incluye una memoria principal 2208, preferentemente una memoria de acceso aleatorio (RAM), y también puede incluir una memoria secundaria 2210. La memoria secundaria 2210 puede incluir, por ejemplo, una unidad de disco duro 2212, una unidad de almacenamiento extraíble 2214, memoria flash, un lápiz
- 30 de memoria, y/o cualquier mecanismo de almacenamiento no volátil. La unidad de almacenamiento extraible 2214 puede comprender una unidad de disco flexible, una unidad de cinta magnética, una unidad de disco óptico, una memoria flash, o similares. El disco de almacenamiento extraible 2214 lee de y/o escribe en una unidad de almacenamiento extraible 2218 de una forma bien conocida. La unidad de almacenamiento extraible 2218 puede comprender un disco flexible, cinta magnética, disco óptico, etc. que se lee y se escribe mediante el disco de
- 35 almacenamiento extraible 2214. Como apreciarán los expertos en la materia relevante, la unidad de almacenamiento extraible 2218 incluye un medio de almacenamiento legible por ordenador que tiene almacenado en el mismo un programa informático y/o datos.
- En implementaciones alternativas, la memoria secundaria 2210 puede incluir otros medios similares para permitir 40 que programas informáticos u otras instrucciones se carguen en el sistema informático 2200. Dichos medios pueden incluir, por ejemplo, una unidad de almacenamiento extraible 2222 y una interfaz 2220. Los ejemplos de dichos medios pueden incluir un cartucho de programa y una interfaz de cartucho (tales como los que se encuentran en dispositivos para videojuegos), un chip de memoria extraíble (tal como un EPROM o PROM) y el zócalo asociado, y otras unidades de almacenamiento extraíbles 2222 e interfaces 2220 que permiten que el programa informático y los 45 datos se transfieran desde la unidad de almacenamiento extraible 2222 al sistema informático 2200.

El sistema informático 2200 también puede incluir una interfaz de comunicaciones 2224. La interfaz de comunicaciones 2224 permite que el programa informático y los datos se transfieran entre el sistema informático 2200 y los dispositivos externos. La interfaz de comunicaciones 2224 puede incluir un módem, una interfaz de red

- 50 (tal como una tarjeta Ethernet), un puerto de comunicaciones, una ranura y tarjeta PCMCIA, o similares. El programa informático y los datos transferidos mediante la interfaz de comunicaciones 2224 están en la forma de señales que pueden ser electrónicas, electromagnéticas, ópticas u otras señales que pueda recibir la interfaz de comunicaciones 2224. Estas señales se proporcionan a la interfaz de comunicaciones 2224 mediante una ruta de comunicaciones 2226. La ruta de comunicaciones 2226 porta las señales y se puede implementar mediante alambres o cables, fibra
- 55 óptica, una línea telefónica, una línea de teléfono móvil, un enlace RF u otros canales de comunicaciones 2228.

En el presente documento, las expresiones "medio de programa informático" y "medio utilizable por ordenador" se utilizan para referirse de manera general a medios tales como la unidad de almacenamiento extraible 2218, la unidad de almacenamiento extraible 2222 y un disco duro instalado en la unidad de disco duro 2212. Las señales portadas

- 60 por la ruta de comunicaciones 2226 también pueden realizar la lógica descrita en el presente documento. El medio de programa informático y el medio utilizable por ordenador también se pueden denominar como memorias, tales como la memoria principal 2208 y la memoria secundaria 2210, que pueden ser semiconductores de memoria (por ejemplo DRAMs, etc.). Estos productos de programa informático son medios para proporcionar un programa informático al sistema informático 2200.
- 65

Los programas informáticos (también denominados lógica de control informático) se almacenan en la memoria

principal 2208 y/o en la memoria secundaria 2210. Los programas informáticos también se pueden recibir mediante la interfaz de comunicaciones 2224. Dichos programas informáticos, cuando se ejecutan, permiten que el sistema informático 2200 implemente la presente invención tal como se describe en el presente documento. En particular, los programas informáticos, cuando se ejecutan, permiten que el procesador 2204 implemento los procesos de la

- 5 presente invención, tales como las etapas de los métodos 300 y 2100 ilustrados por los diagramas de flujo de las Figs. 3 y 21 anteriormente descritos. Por consiguiente, dichos programas informáticos representan controladores del sistema informático 2200. Cuando la invención se implementa mediante un programa informático, el programa informático se puede almacenar en un producto de programa informático y cargarse en el sistema informático 2200 usando el disco de almacenamiento extraible 2214, la interfaz 2220, el disco duro 2212 o la interfaz de 10 comunicaciones 2224.
- 

La invención también se dirige a productos de programas informáticos que comprenden un programa informático almacenado en cualquier medio utilizable por un ordenador. Dicho programa informático, cuando se ejecuta en uno o más dispositivos de procesamiento de datos, hace que uno o más dispositivos de procesamiento de datos funcione

- 15 como se describe en el presente documento. Las realizaciones de la invención usan cualquier medio que pueda utilizar o leer un ordenador, conocido en la actualidad o en el futuro. Los ejemplos de medios que puede utilizar un ordenador incluyen, aunque no de forma limitativa, dispositivos de almacenamiento primario (por ejemplo, cualquier tipo de memoria de acceso aleatorio), dispositivos de almacenamiento secundario (por ejemplo, discos duros, discos flexibles, CD ROMS, discos ZIP, cintas, dispositivos de almacenamiento magnético, dispositivos de almacenamiento
- 20 óptico, MEMS, dispositivos de almacenamiento nanotecnológico, etc.), y medios de comunicación (por ejemplo, redes de comunicaciones cableadas e inalámbricas, redes de área local, redes de área amplia, intranets, etc.).

Conclusión

25 Se apreciará que la sección de Descripción detallada, y no las secciones de Sumario y Resumen, tienen la pretensión de usarse para interpretar las reivindicaciones. Las secciones de Sumario y Resumen pueden definir una o más pero no la totalidad de las realizaciones ilustrativas de la presente invención tal como contemplan los inventores y, de esta forma, no se pretende que limiten la presente invención y las reivindicaciones adjuntas de ninguna forma.

30

La presente invención se ha descrito anteriormente con ayuda de bloques de construcción ilustrativos que ilustran la implementación de funciones específicas y las relaciones entre las mismas. Las fronteras de estos bloques de construcción funcionales se han definido arbitrariamente en el presente documento por comodidad de descripción. Se pueden definir fronteras alternativas siempre que las funciones y relaciones especificadas de los mismos se

35 consigan de forma adecuada.

La descripción anterior de las realizaciones específicas revelará de manera completa la naturaleza general de la invención de manera que otros puedan, aplicando conocimiento comprendido entre las habilidades de la técnica, modificar y/o adaptar fácilmente dichas realizaciones específicas a diversas aplicaciones, sin una experimentación

- 40 demasiado extensa, sin separarse del concepto general de la presente invención. Por lo tanto, dichas adaptaciones y modificaciones están previstas para que queden comprendidas en el significado e intervalo de equivalentes de las realizaciones divulgadas, basándose en las enseñanzas y las guías presentadas en el presente documento. Se entenderá que la redacción o la terminología del presente documento se ha incluido con el fin de descripción y no de limitación, de forma que la terminología o la redacción de la presente memoria descriptiva deberá interpretarse por el 45 experto en la materia a la luz de las enseñanzas y las guías.
	- La amplitud y el alcance de la presente invención no debe limitarse a cualquiera de las realizaciones ilustrativas descritas anteriormente, sino que debe definirse solo de acuerdo con las siguientes reivindicaciones y sus equivalentes.

50

### **REIVINDICACIONES**

1. Un sistema (100) que comprende:

- 5 un dispositivo de salida configurado para presentar una interfaz (111); un controlador configurado para generar un diagrama de árbol que representa datos de citometría de flujo policromática almacenados, donde los datos de citometría de flujo incluyen al menos datos clasificados, donde el dispositivo de salida está adicionalmente configurado para presentar el diagrama de árbol dentro de la interfaz (111); y
- 10 un dispositivo de entrada (115) configurado para permitir la selección de una parte del diagrama de árbol presentado, donde:

el controlador está adicionalmente configurado para generar al menos uno de un histograma, una gráfica de isolíneas, una gráfica de densidad, una gráfica de radar o una gráfica de dispersión;

- 15 el dispositivo de salida está adicionalmente configurado para presentar el al menos un histograma, la gráfica de isolíneas, la gráfica de densidad, la gráfica de radar o la gráfica de dispersión dentro de la interfaz (111); el dispositivo de entrada (115) está adicionalmente configurado para permitir la selección de una o más partes del al menos uno del histograma, la gráfica de isolíneas, la gráfica de densidad, la gráfica de radar o la gráfica de dispersión presentada en el dispositivo de salida;
- 20 el controlador está adicionalmente configurado para generar el diagrama de árbol actualizado; el diagrama de árbol actualizado comprende un diagrama de árbol fenotípico que representa un subconjunto de datos de citometría de flujo policromática agrupados que corresponden a la una o más porciones seleccionadas del al menos uno del histograma, la gráfica de isolíneas, la gráfica de densidad, la gráfica de radar o la gráfica de dispersión; y
- 25 el dispositivo de salida está adicionalmente configurado para presentar el diagrama de árbol actualizado inmediatamente dentro de la interfaz (111).
	- 2. El sistema de la reivindicación 1, donde:
- el dispositivo de entrada (115) comprende al menos uno de un dispositivo apuntador, un ratón *trackball*, un 30 dispositivo de interfaz háptica, un ratón de ordenador, un panel táctil, un teclado, un control de tipo joy stick, un bolígrafo óptico, un dispositivo de control remoto por infrarrojos, un dispositivo de puntero láser, un sistema de control activado por voz, diales giratorios, un dispositivo de control mediante el ojo, o una pantalla táctil.
	- 3. El sistema de la reivindicación 2, donde:
- 35

a) el controlador está adicionalmente configurado para presentar un histograma de forma que el histograma comprende una primera parte que representa la cuenta de eventos, donde el controlador está configurado para generar un histograma actualizado basándose en la interacción entre el dispositivo de entrada y una parte del histograma presentado, donde el histograma actualizado comprende una primera parte que representa 40 porcentajes de eventos con respecto a un número total de eventos presentados en el histograma actualizado;

b) el controlador está adicionalmente configurado para generar una actualización de al menos uno del histograma, la gráfica de isolíneas, la gráfica de densidad, la gráfica de radar o la gráfica de dispersión; y la actualización del al menos uno del histograma, la gráfica de isolíneas, la gráfica de densidad, la gráfica de radar o la gráfica de dispersión se basa en la interacción entre el dispositivo de entrada con una parte del diagrama de 45 árbol;

c) el controlador está configurado para generar un diagrama de árbol actualizado casi inmediatamente basado en la interacción entre el dispositivo de entrada y una parte de al menos uno del histograma, una gráfica de isolíneas, una gráfica de densidad, una gráfica de radar o una gráfica de dispersión; y

d) los datos clasificados incluyen clasificadores fenotípicos, preferentemente donde los clasificadores fenotípicos 50 incluyen uno o más de tamaño celular, salud celular, marcadores, tintes y fase mitótica.

4. El sistema de la reivindicación 1, donde el controlador está configurado para generar un diagrama de árbol fenotípico como el diagrama de árbol, de forma que el diagrama de árbol fenotípico comprende:

- 55 una primera parte que corresponde a un primero de uno o más subconjuntos asociados con una primera característica seleccionada por el usuario, donde la primera característica seleccionada por el usuario se selecciona mediante la interacción entre el dispositivo de entrada con la interfaz (111); y
- una segunda parte que corresponde a un segundo de uno o más subconjuntos asociados con una segunda característica seleccionada por el usuario, donde la segunda característica seleccionada por el usuario se deriva 60 de la primera característica seleccionada por el usuario.
	- 5. El sistema de la reivindicación 4, donde:
		- a) la primera porción corresponde a las ramas del diagrama de árbol fenotípico;
- 65 a) la segunda porción corresponde a las hojas del diagrama de árbol fenotípico;
	- c) la segunda porción comprende cuentas de eventos seleccionados por el usuario dentro de uno o más

subconjuntos:

d) la segunda porción comprende cuentas de apariciones de los marcadores seleccionados por el usuario dentro de uno o más subconjuntos;

e) el dispositivo de entrada está adicionalmente configurado para permitir que un usuario seleccione la primera 5 porción dentro del diagrama de árbol fenotípico para seleccionar al menos una de la primera y segunda característica seleccionada por el usuario;

f) el dispositivo de entrada (115) está adicionalmente configurado para permitir que un usuario seleccione la segunda porción dentro del diagrama de árbol fenotípico para seleccionar al menos una de la primera y segunda característica seleccionada por el usuario;

10 g) el controlador está adicionalmente configurado para generar el diagrama de árbol fenotípico actualizado, de tal forma que el diagrama de árbol fenotípico actualizado comprende la selección de al menos una de la primera y segunda característica seleccionada por el usuario;

h) el controlador está adicionalmente configurado para generar al menos uno o más de un histograma, una gráfica de isolíneas, una gráfica de densidad, una gráfica de radar y una gráfica de dispersión en una porción 15 diferente de la interfaz que la del diagrama de árbol fenotípico; o

- i) el controlador está adicionalmente configurado para generar categorías estadísticas correspondientes a las características seleccionadas.
- 6. Un método para generar un diagrama de árbol que representa gráficamente múltiples variaciones de 20 clasificadores fenotípicos, comprendiendo el método:

recibir datos de citometría de flujo policromática clasificados, donde los datos recibidos incluyen al menos clasificadores fenotípicos;

presentar una interfaz (111), donde la interfaz es una pantalla de un dispositivo informático que incluye un 25 dispositivo de salida;

generar, dentro de la interfaz (111) de la pantalla, un diagrama de árbol representativo de los datos de citometría de flujo policromática clasificados;

permitiendo al usuario seleccionar, usando el dispositivo de entrada (115), al menos una porción del diagrama de árbol, donde la al menos una porción está asociada con uno o más subconjuntos de los datos de citometría de 30 flujo policromática clasificados;

- generar uno de un histograma, una gráfica de isolíneas, una gráfica de densidad, una gráfica de radar o una gráfica de dispersión representativa de los datos recibidos; permitiendo al usuario seleccionar, usando el dispositivo de entrada (115), al menos una porción del uno del histograma, la gráfica de isolíneas, la gráfica de densidad, la gráfica de radar o la gráfica de dispersión, donde la
- 35 al menos una porción está asociada con uno o más subconjuntos de los datos recibidos; y presentar en la interfaz (111), un diagrama de árbol actualizado, donde el diagrama de árbol actualizado se basa en porciones seleccionadas del al menos uno del histograma, la gráfica de isolíneas, la gráfica de densidad, la gráfica de radar, la gráfica de dispersión y el diagrama de árbol.
- 40 7. El método de la reivindicación 6, que comprende además:

presentar, en la interfaz (111), al menos uno de un histograma actualizado, una gráfica de isolíneas actualizada, una gráfica de densidad actualizada, una gráfica de radar actualizada, y una gráfica de dispersión actualizada basándose en las porciones seleccionadas del diagrama de árbol.

45 8. El método de la reivindicación 6, donde la generación además comprende generar un diagrama de árbol fenotípico como el diagrama de árbol, de forma que el diagrama de árbol fenotípico comprende:

correspondiendo una primera parte a un primero de uno o más subconjuntos asociados con una primera característica seleccionada por el usuario, seleccionada usando la interacción entre el dispositivo de entrada y la 50 interfaz; y

correspondiendo una segunda parte a un segundo de uno o más subconjuntos asociados con una segunda característica seleccionada por el usuario, seleccionada usando la interacción entre el dispositivo de entrada y la interfaz.

- 55 9. El método de la reivindicación 8, donde el permiso además comprende permitir a un usuario, usando el dispositivo de entrada, seleccionar clasificaciones dentro del diagrama de árbol fenotípico para seleccionar al menos una de la primera y segunda característica seleccionadas por el usuario.
	- 10. El método de la reivindicación 9, que comprende además:

60 generar categorías estadísticas correspondientes a la selección de al menos una de la primera y segunda característica seleccionadas por el usuario.

11. Un medio de almacenamiento legible por ordenador que tiene un código informático registrado en el mismo, que, cuando se ejecuta en un procesador, hace que el procesador genere una o más gráficas interactivas que 65 representan gráficamente múltiples variaciones de los clasificadores fenotípicos de los datos de citometría de flujo policromática recibidos en una interfaz según un método que comprende:

presentar la interfaz (111);

generar, dentro de la interfaz (111) de una pantalla, al menos uno de un histograma, una gráfica de isolíneas, una gráfica de densidad, una gráfica de radar y una gráfica de dispersión representativa de los datos de 5 citometría de flujo policromática recibidos que incluyen datos clasificados mediante los clasificadores fenotípicos;

- generar un diagrama de árbol representativo de los datos recibidos dentro de la interfaz (111) de la pantalla; permitiendo al usuario, usando un dispositivo de entrada, interactuar dentro de la interfaz (111), con el al menos uno del histograma, la gráfica de isolíneas, la gráfica de densidad, la gráfica de radar y la gráfica de dispersión, donde el dispositivo de entrada está configurado para permitir la selección del al menos uno del histograma, la 10 gráfica de isolíneas, la gráfica de densidad, la gráfica de radar y la gráfica de dispersión asociada con uno o más
- subconjuntos de los datos de citometría de flujo policromática recibidos; permitiendo al usuario, usando el dispositivo de entrada (115), interactuar dentro de la interfaz (111), con el diagrama de árbol, donde el dispositivo de entrada está configurado para permitir la selección de una porción del diagrama de árbol asociada con uno o más subconjuntos de los datos de citometría de flujo policromática 15 recibidos;
	- presentar, en la interfaz (111), un diagrama de árbol actualizado, donde el diagrama de árbol actualizado se basa en porciones seleccionadas del al menos uno del histograma, la gráfica de isolíneas, la gráfica de dispersión y el diagrama de árbol; y
- presentar, en la interfaz (111), al menos uno de la gráfica de isolíneas, la gráfica de densidad, la gráfica de radar, 20 la gráfica de dispersión y el histograma basándose en la interacción entre el dispositivo de entrada con una parte de la interfaz.

12. Un producto de programa informático que comprende un medio que puede utilizar un ordenador tal como se ha definido en la reivindicación 11 que tiene una lógica de programa informático registrado en el mismo para permitir 25 que un procesador genere un diagrama de árbol en una interfaz, comprendiendo la lógica del programa informático:

- un módulo de salida configurado para permitir al procesador controlar un dispositivo de salida configurado para presentar la interfaz; un módulo de representación gráfica configurado para permitir que el procesador represente
- gráficamente, dentro de la interfaz del dispositivo de salida, un diagrama de árbol representativo de datos de 30 citometría de flujo policromática recibidos que incluyen datos clasificados mediante clasificadores fenotípicos, donde el diagrama de árbol representa gráficamente múltiples variaciones de los clasificadores fenotípicos, donde el diagrama de árbol comprende un diagrama de árbol fenotípico que corresponde al subconjunto de los datos de citometría de flujo policromática recibidos; y

un módulo de entrada configurado para permitir al procesador la selección de una porción del diagrama de árbol 35 asociada con uno o más subconjuntos de los datos de citometría de flujo policromática recibidos; donde:

- el módulo de entrada está adicionalmente configurado para permitir al procesador habilitar la selección de una porción del al menos uno del histograma, la gráfica de isolíneas, la gráfica de densidad, la gráfica de radar y la gráfica de dispersión asociada con uno o más subconjuntos de los datos de citometría de flujo policromática recibidos;
- 40 el módulo de representación gráfica está adicionalmente configurado para representar gráficamente, dentro de la interfaz del dispositivo de salida, al menos uno de un histograma, una gráfica de isolíneas, una gráfica de densidad, una gráfica de radar o una gráfica de dispersión representativa de los datos de citometría de flujo policromática recibidos que incluyen datos clasificados con clasificadores fenotípicos basándose en la interacción entre el dispositivo de entrada con una parte de la interfaz; y
- 45 el módulo de representación gráfica está adicionalmente configurado para representar gráficamente, dentro de la interfaz del dispositivo de salida, un diagrama de árbol actualizado, donde el diagrama de árbol actualizado se basa en porciones seleccionadas del al menos uno del histograma, la gráfica de isolíneas, la gráfica de dispersión y el diagrama de árbol.
- 50 13. El producto de programa informático de la reivindicación 12, donde el módulo de representación gráfica está adicionalmente configurado para representar gráficamente un diagrama de árbol fenotípico como el diagrama de árbol, de forma que el diagrama de árbol fenotípico comprende:
- correspondiendo una primera parte a un primero de uno o más subconjuntos asociados con una primera 55 característica seleccionada por el usuario, seleccionada usando la interacción entre un dispositivo de entrada y la interfaz; y

correspondiendo una segunda parte a un segundo de uno o más subconjuntos asociados con una segunda característica seleccionada por el usuario, seleccionada usando la interacción entre el dispositivo de entrada y la interfaz;

60

preferentemente donde el módulo de representación gráfica está adicionalmente configurado para representar gráficamente un diagrama de árbol fenotípico actualizado basándose en la selección de al menos una de la primera y segunda características seleccionables por el usuario.

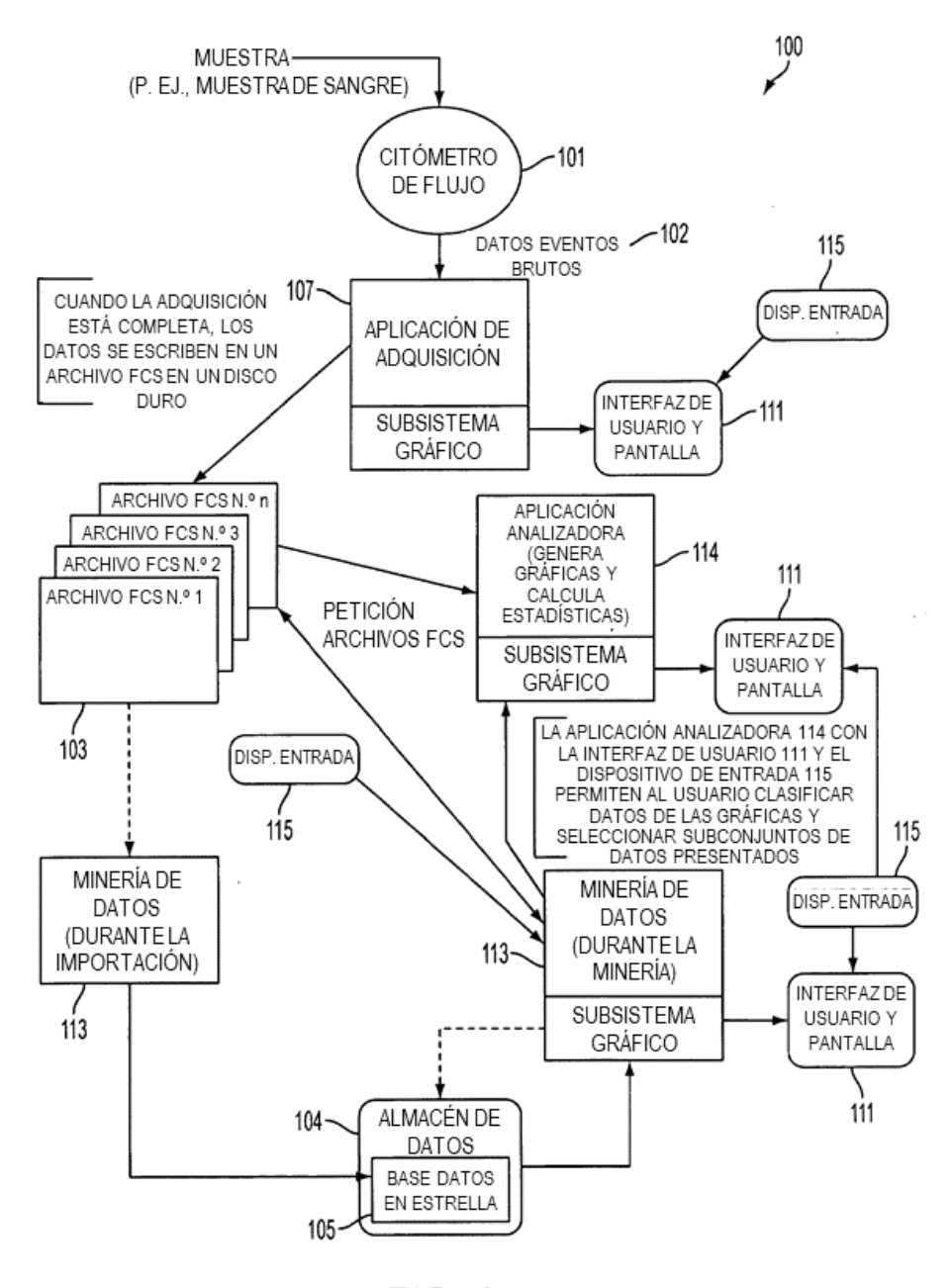

 $FIG. 1$ 

ES 2 763 537 T3

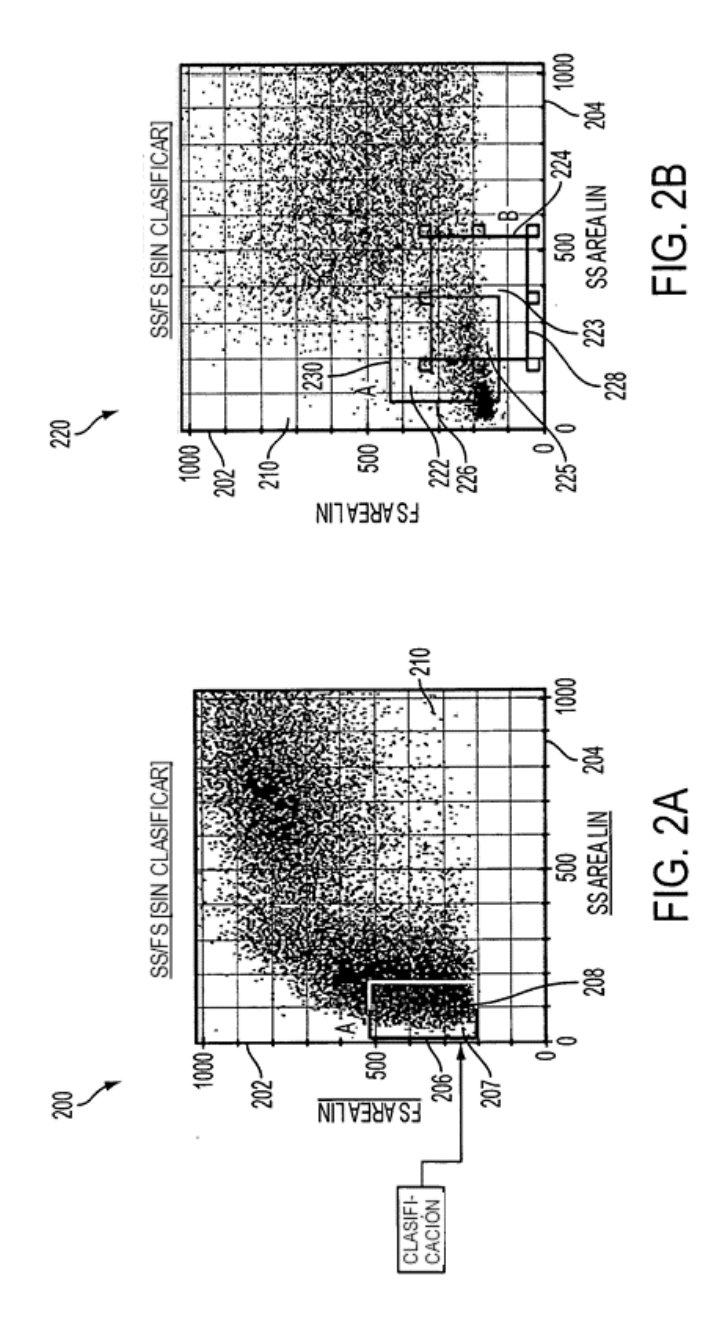

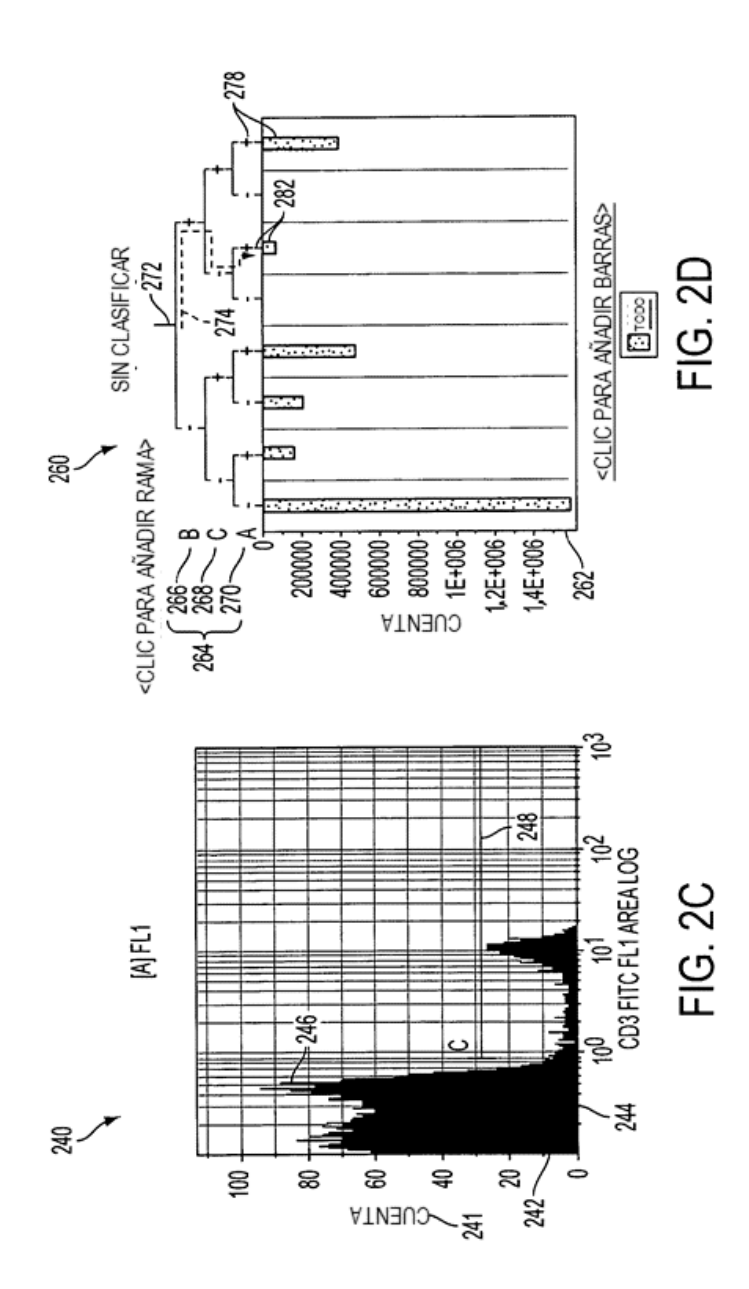

ES 2 763 537 T3

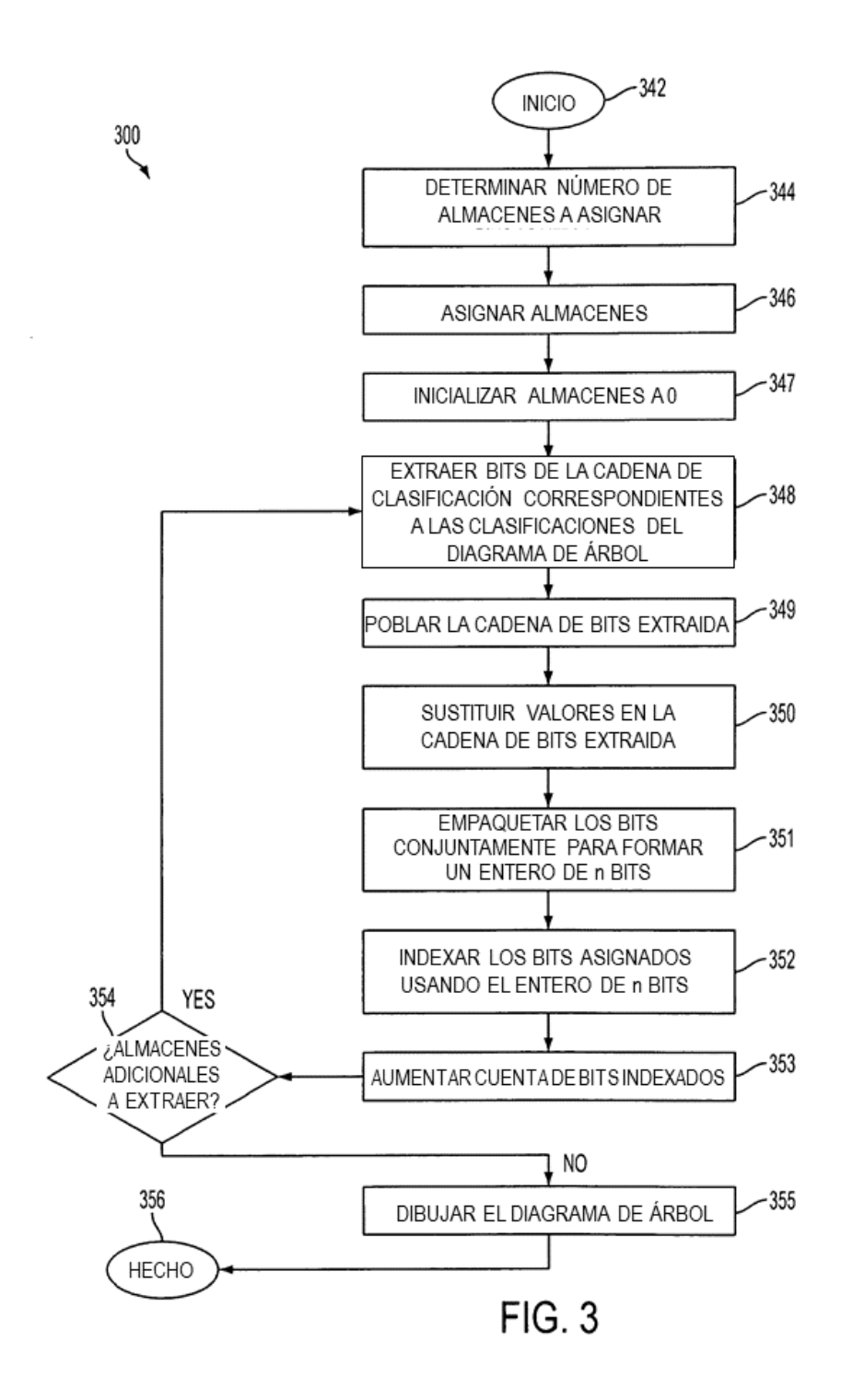

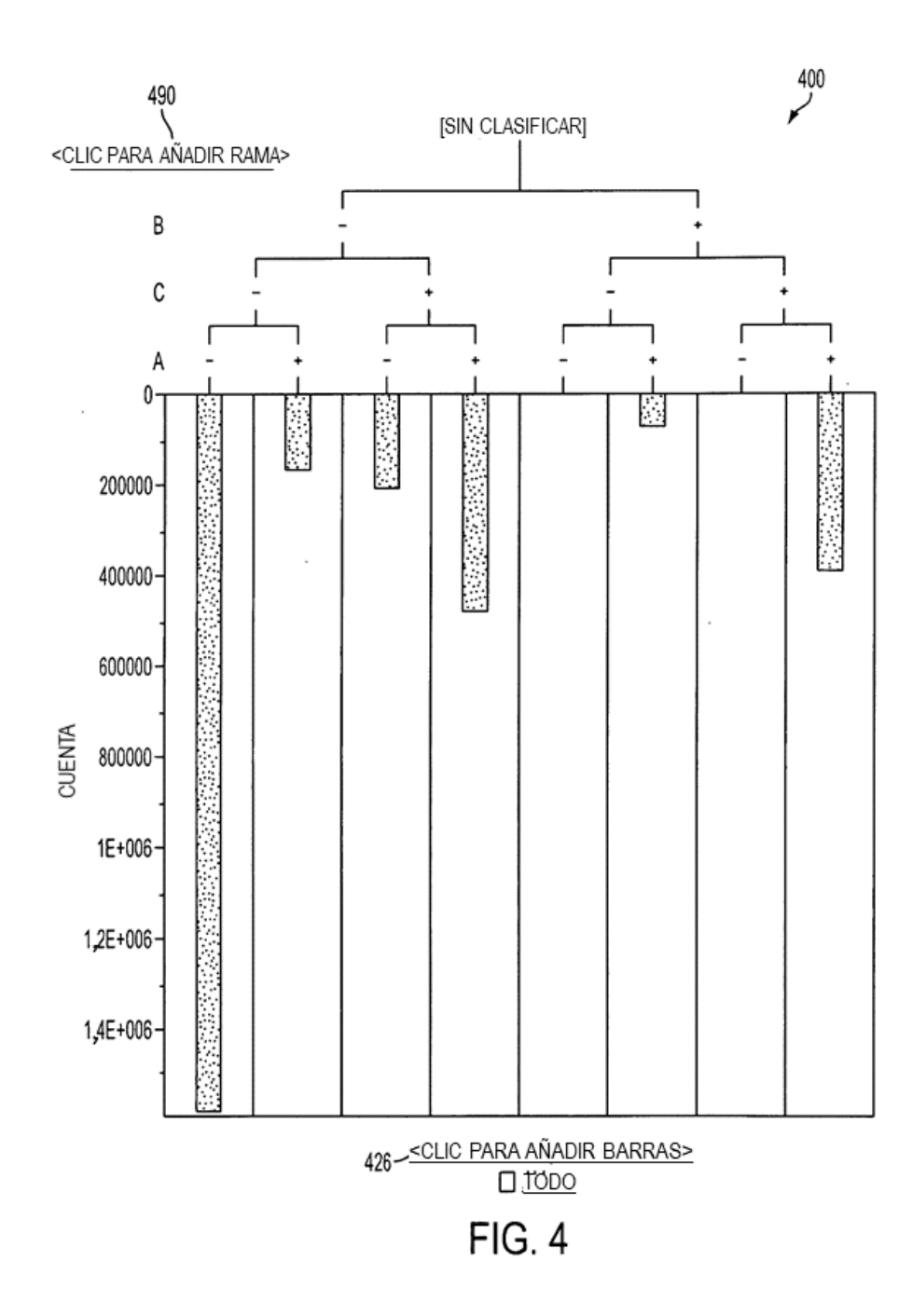

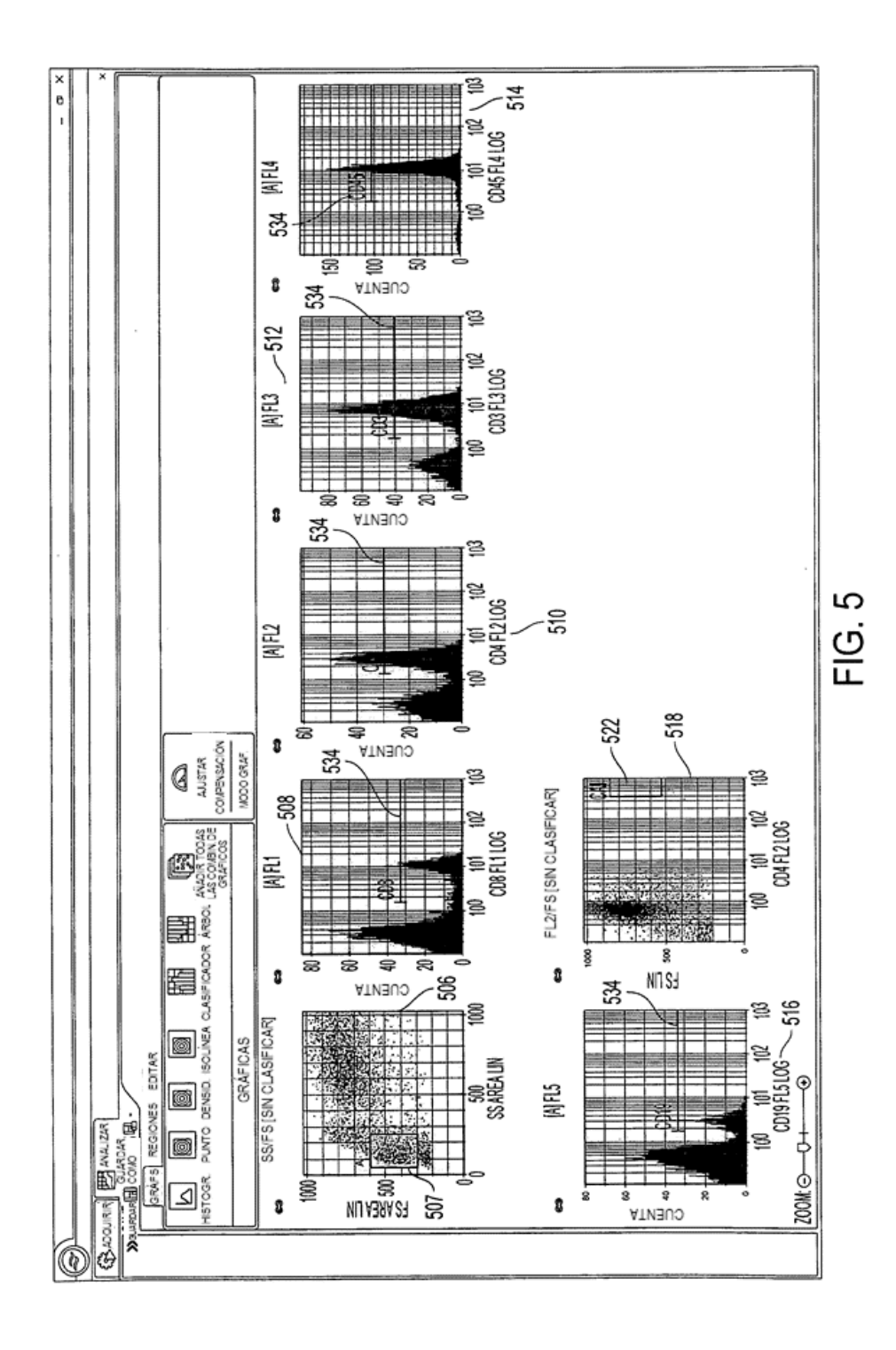

ES 2 763 537 T3

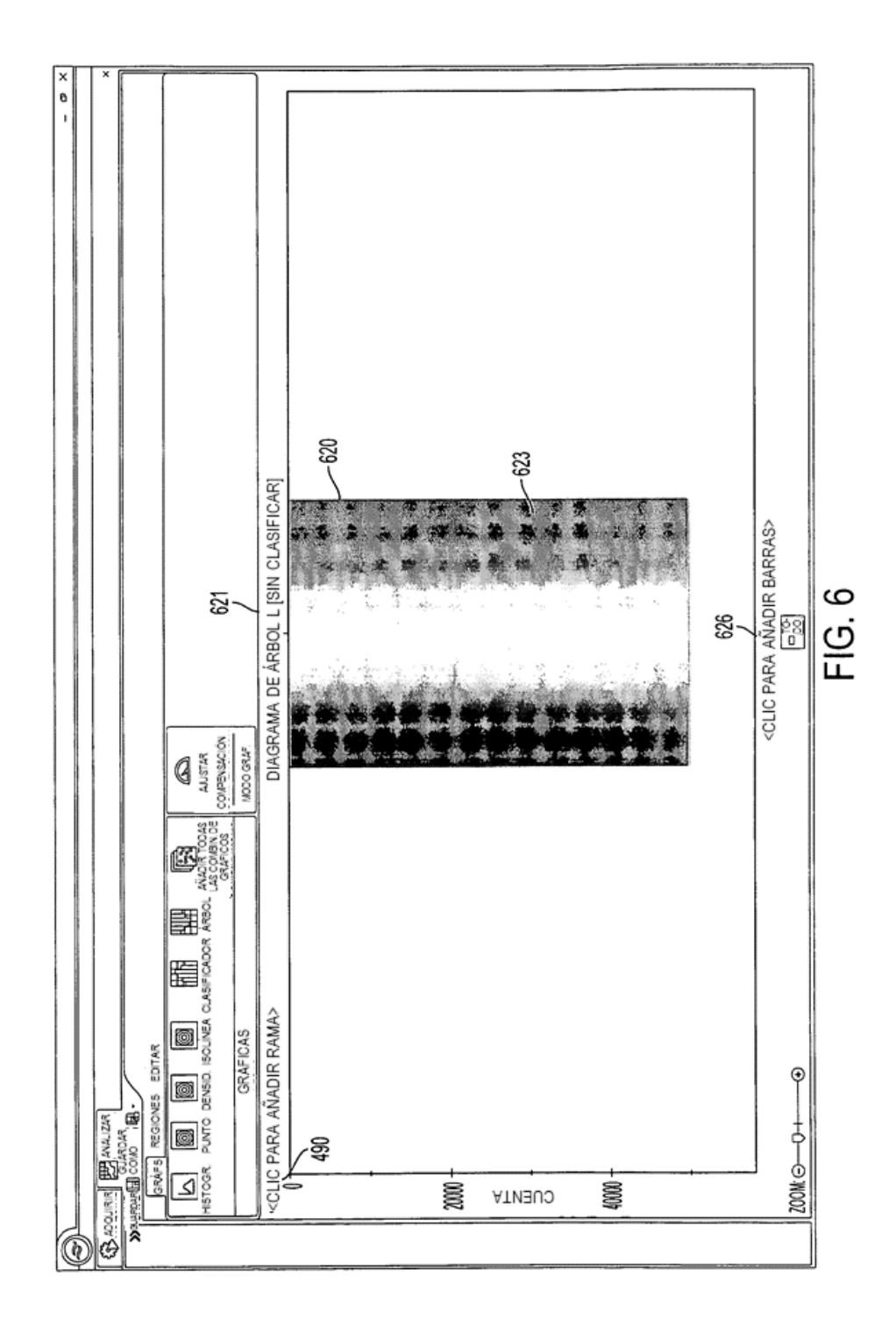

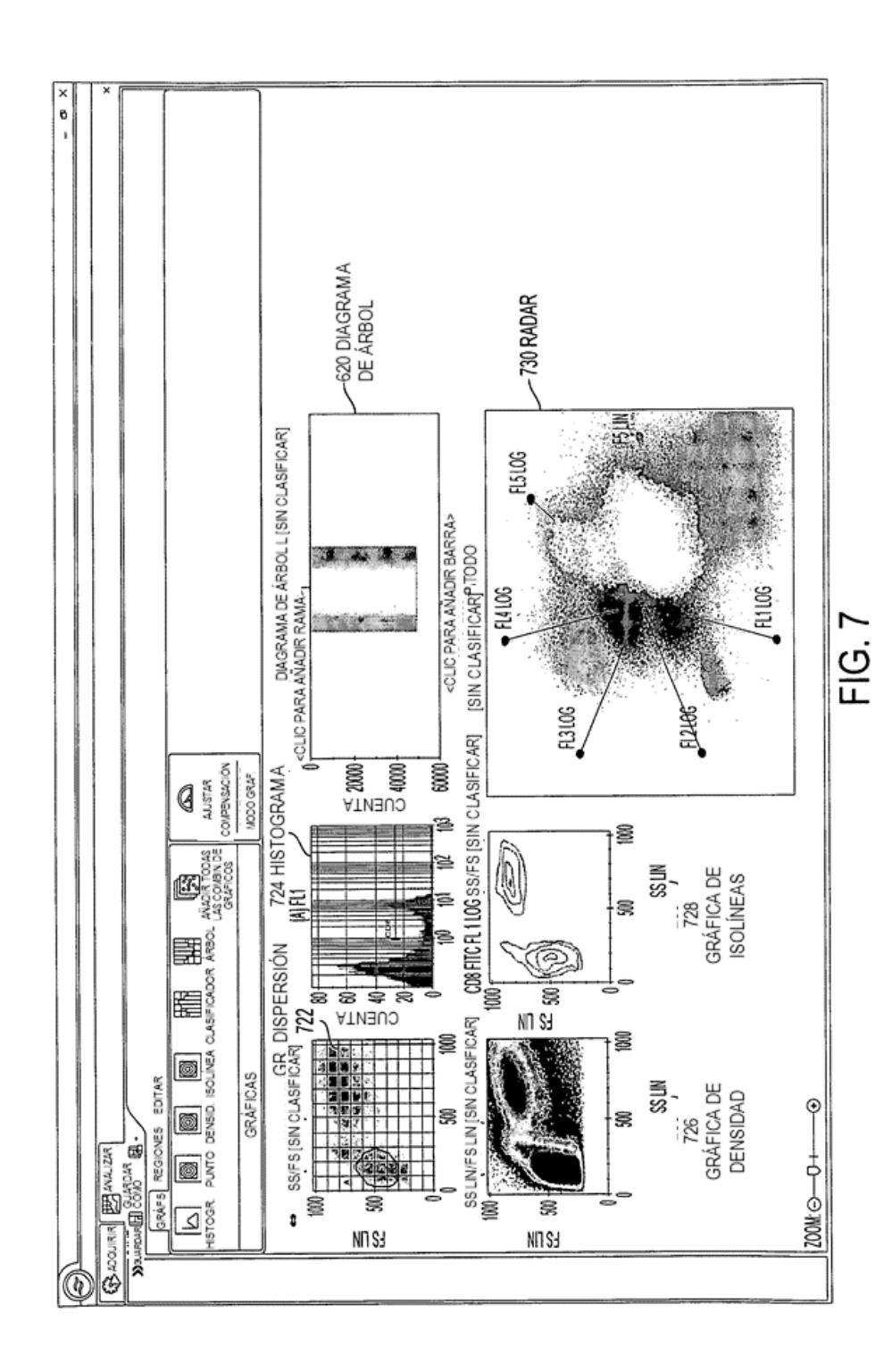

ES 2 763 537 T3

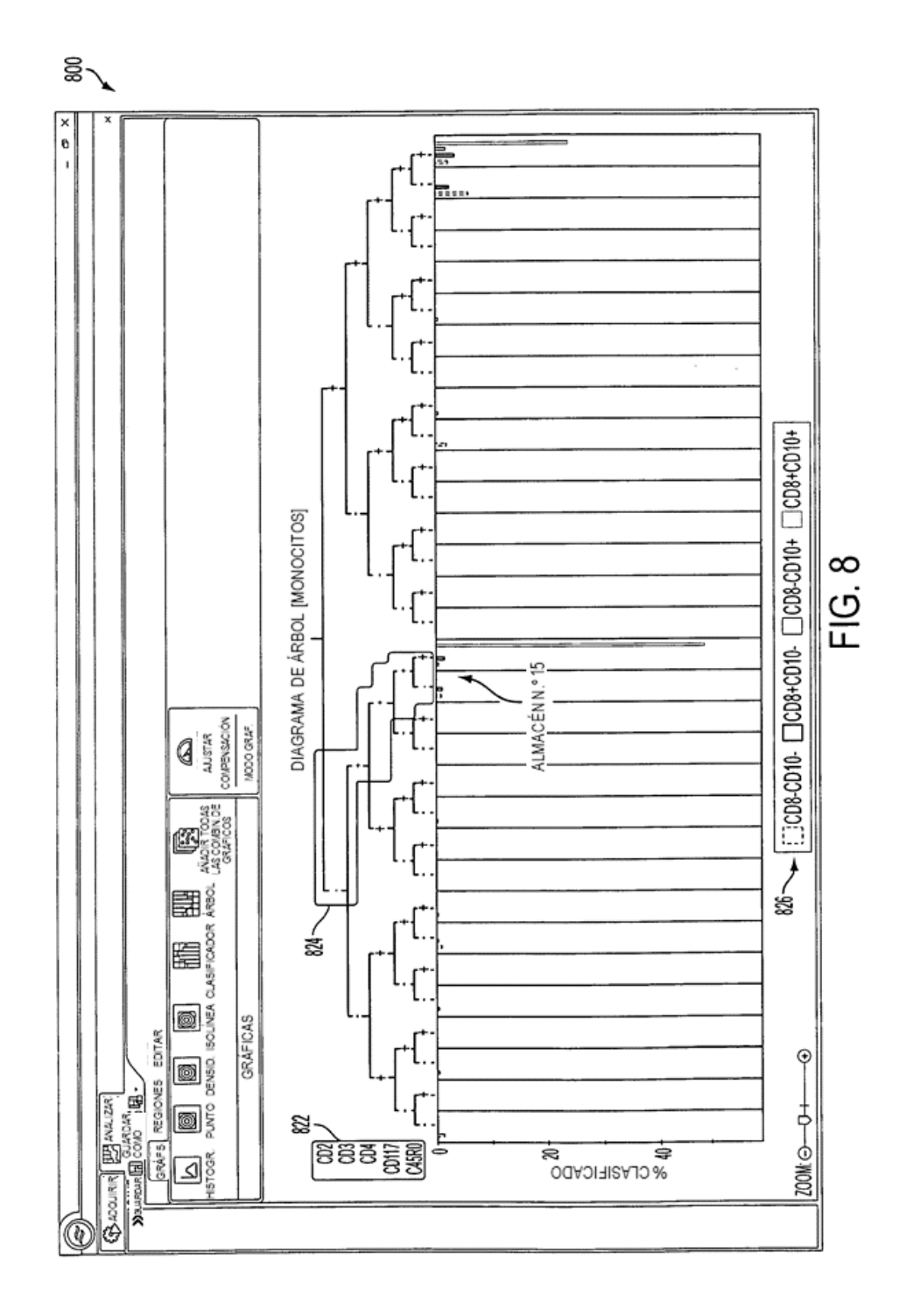

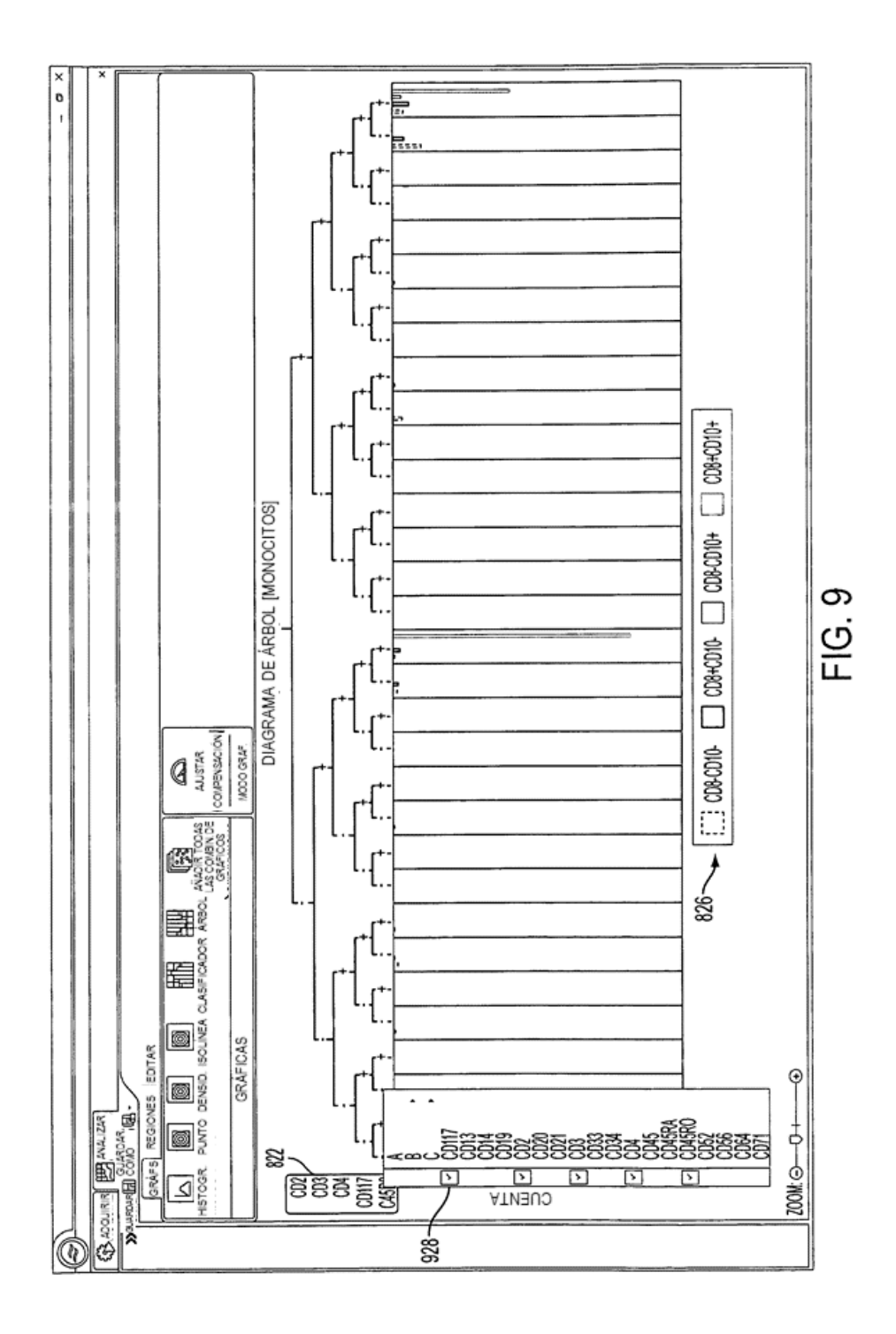

ES 2 763 537 T3

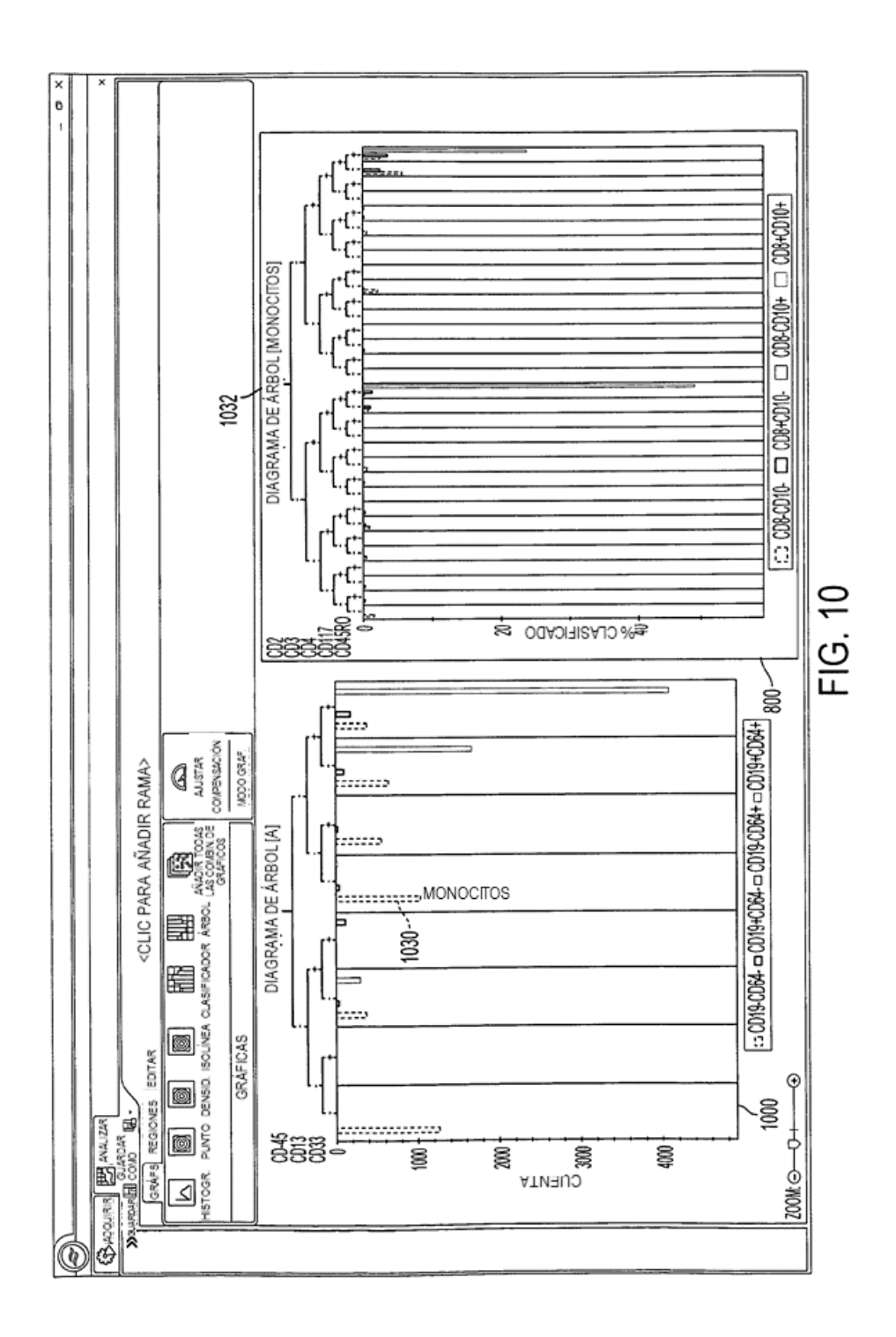

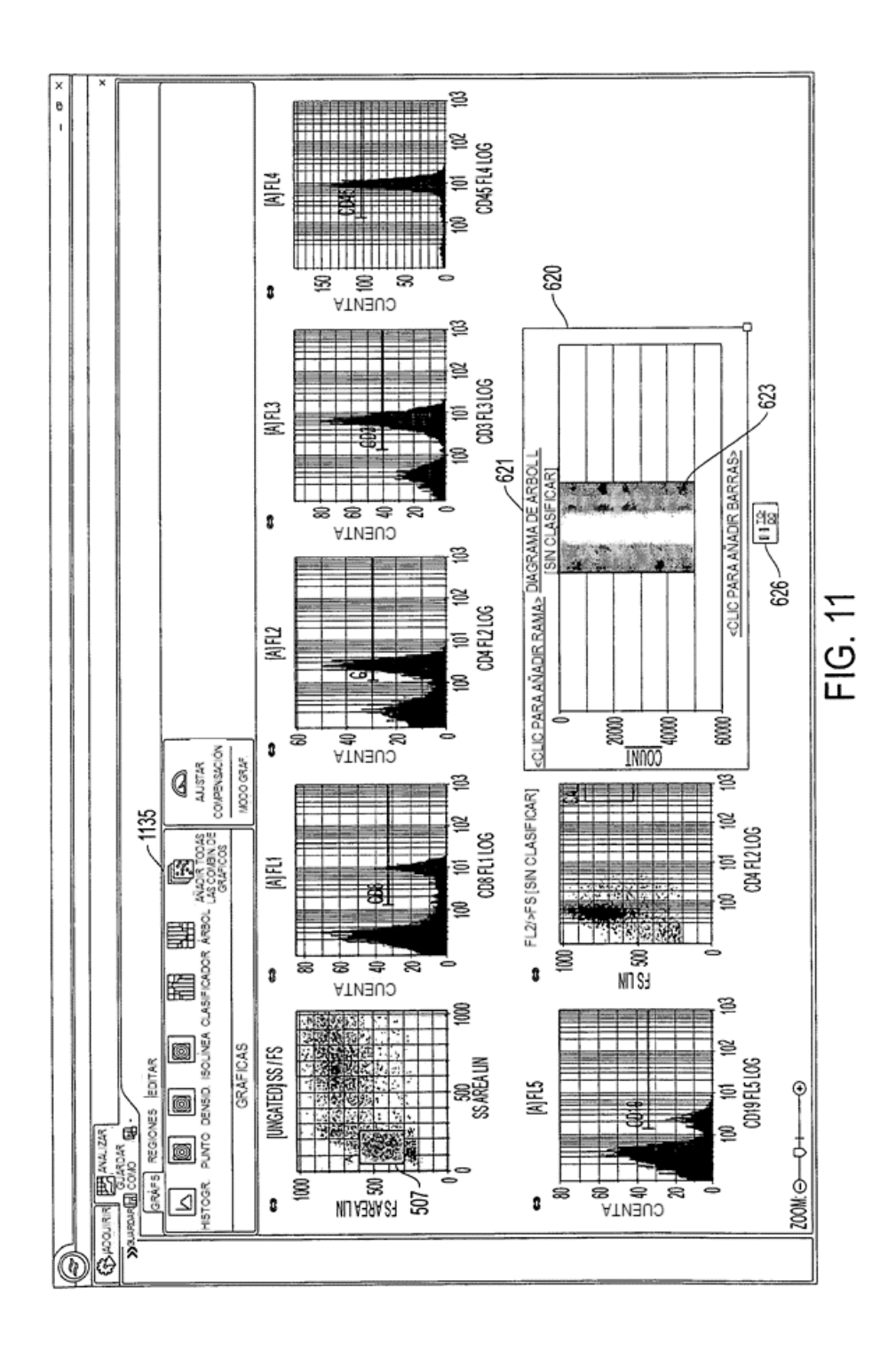

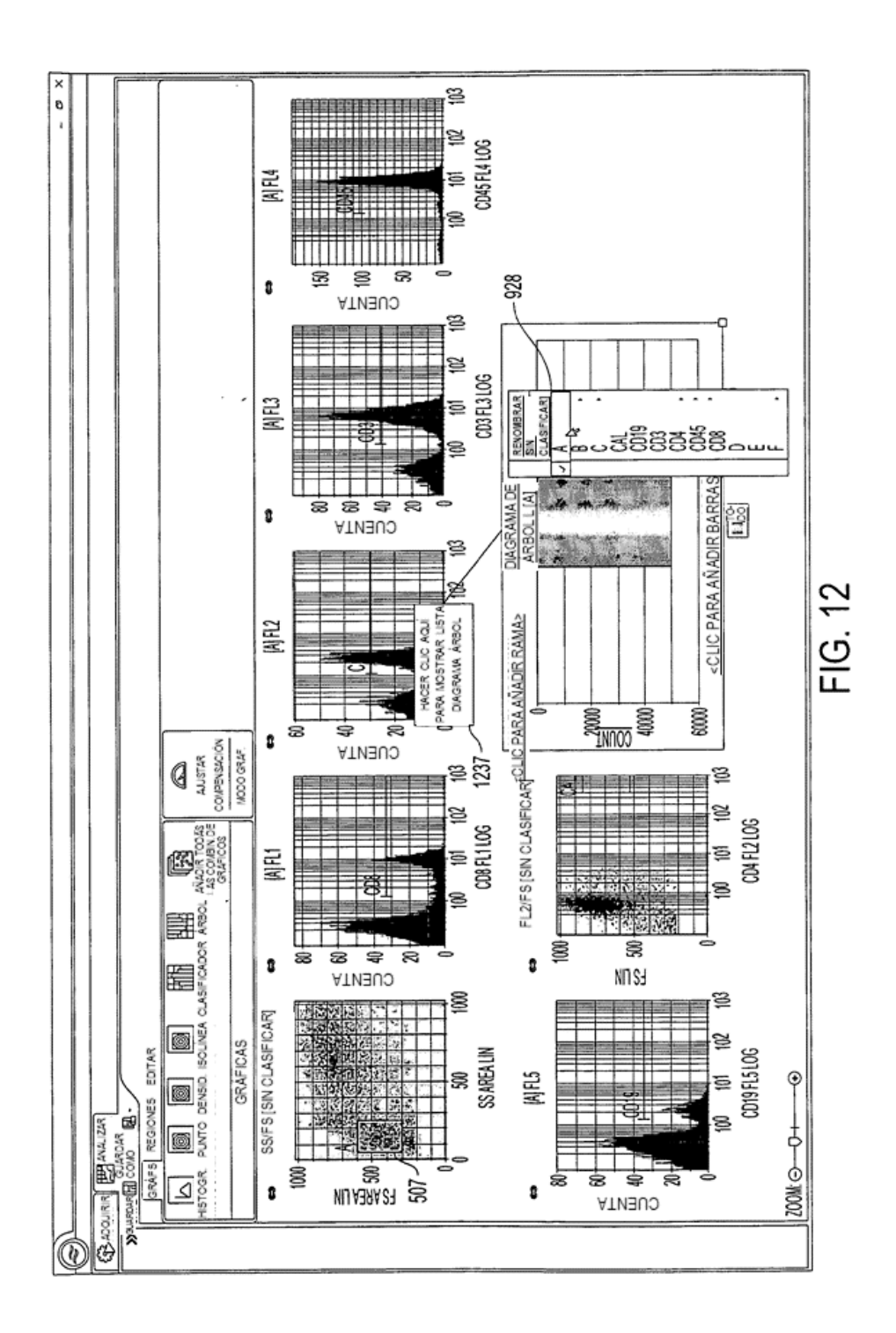

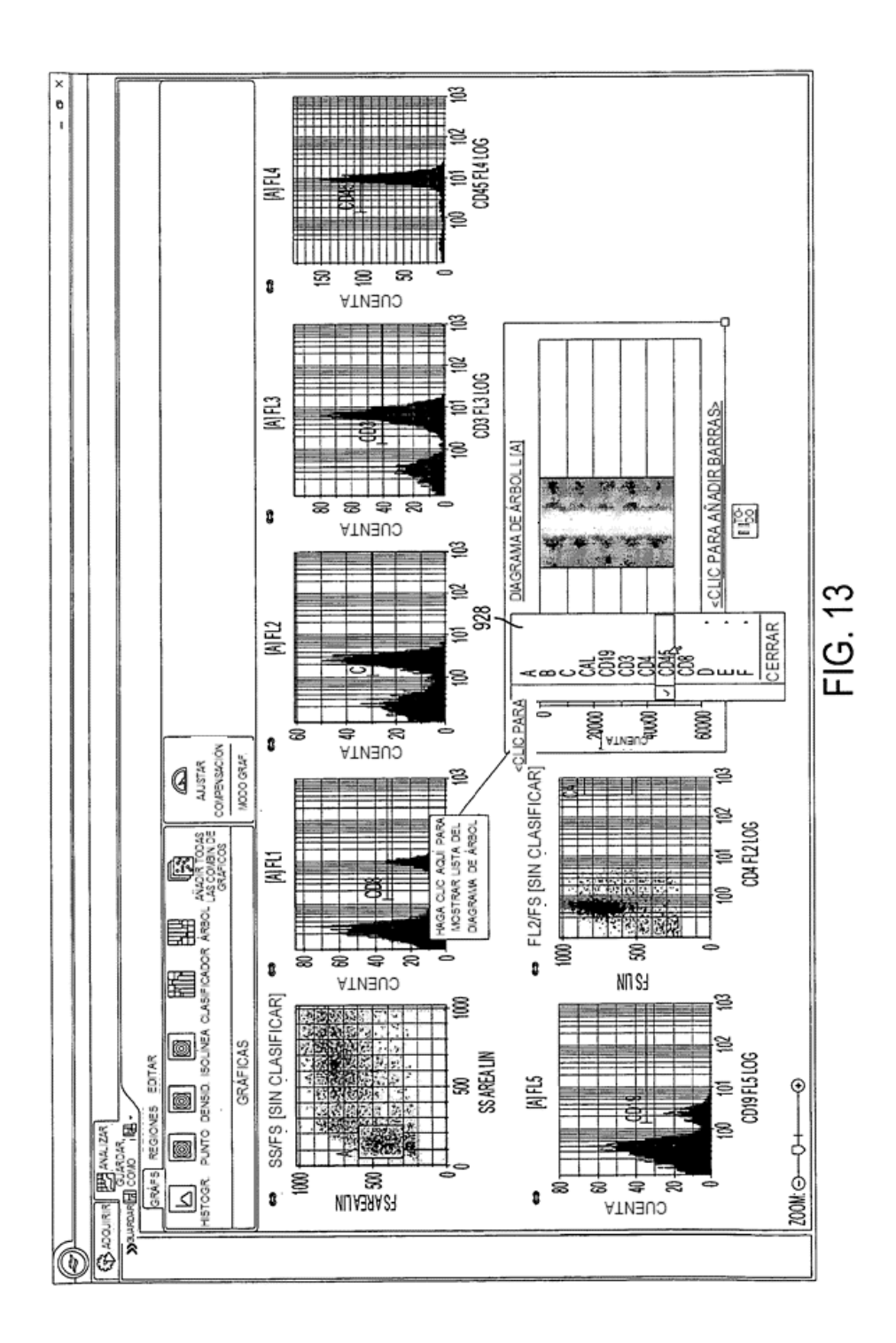

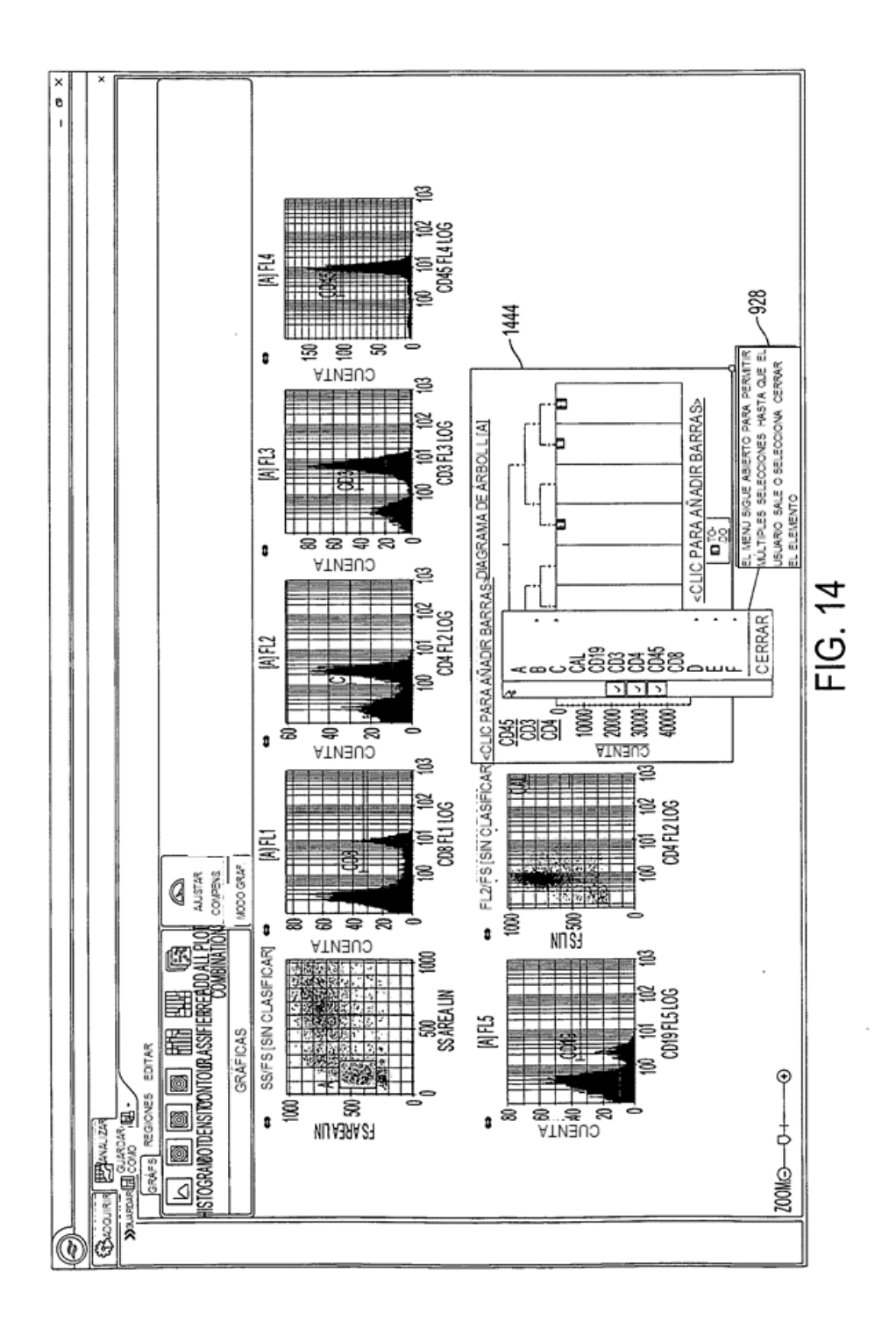

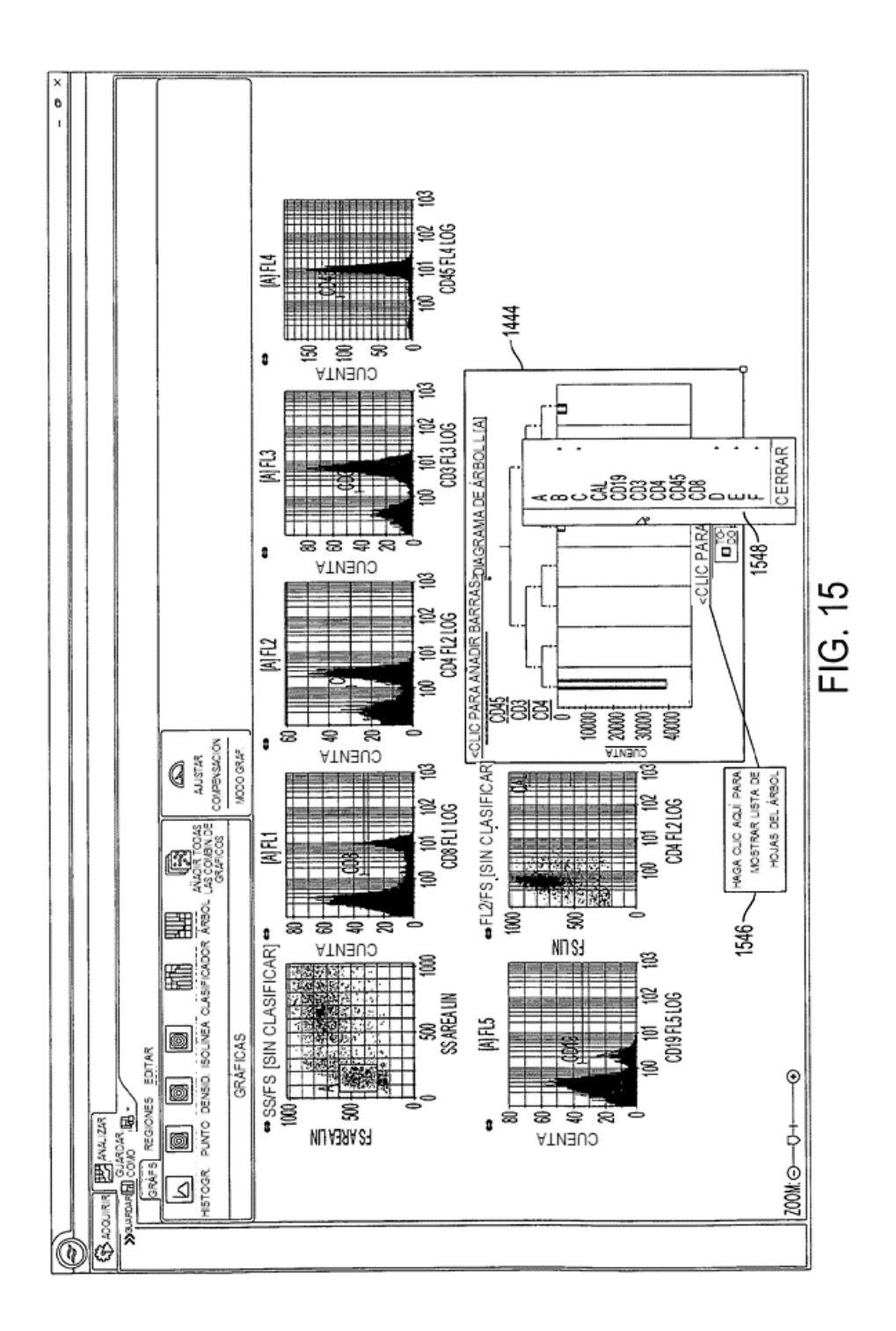

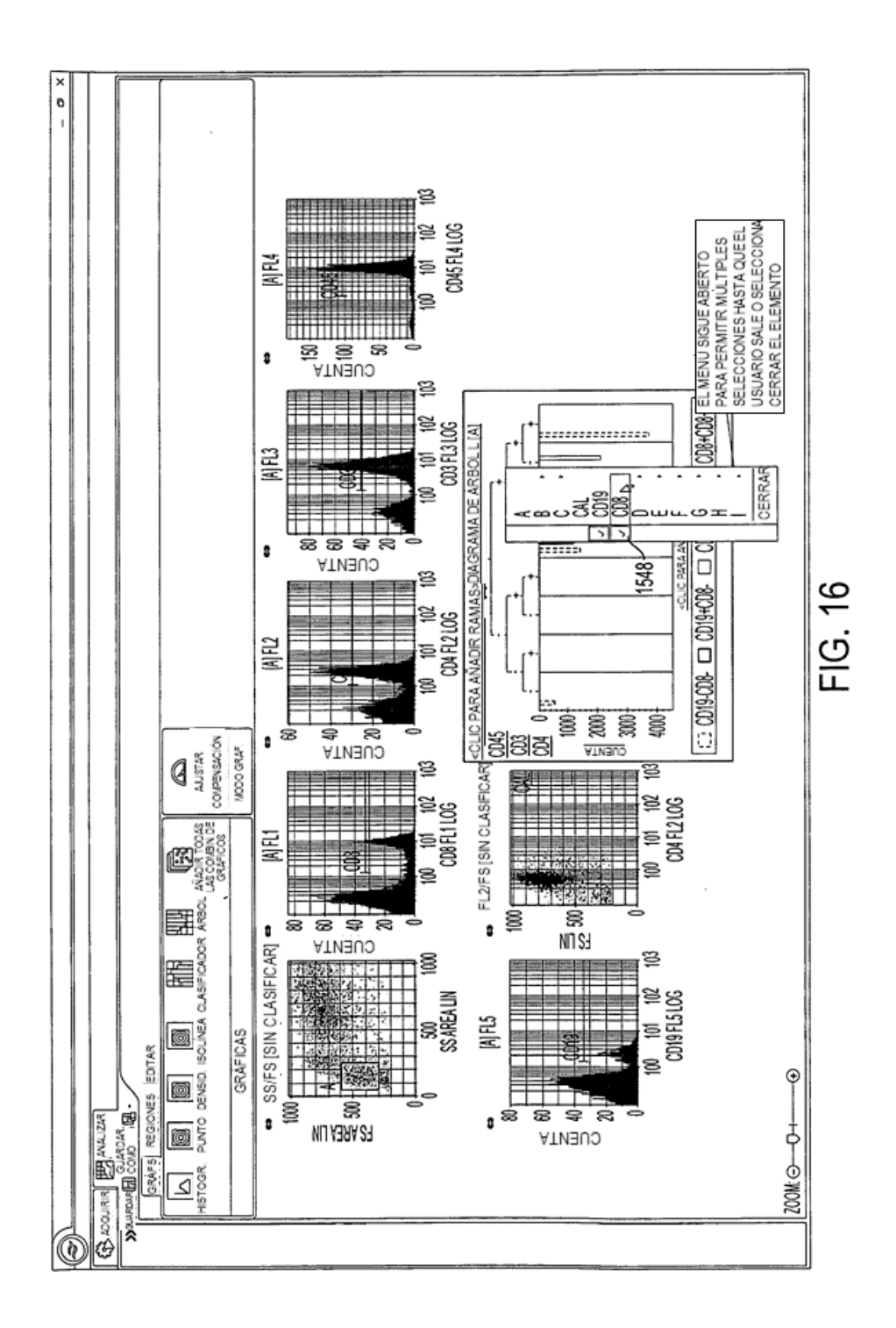

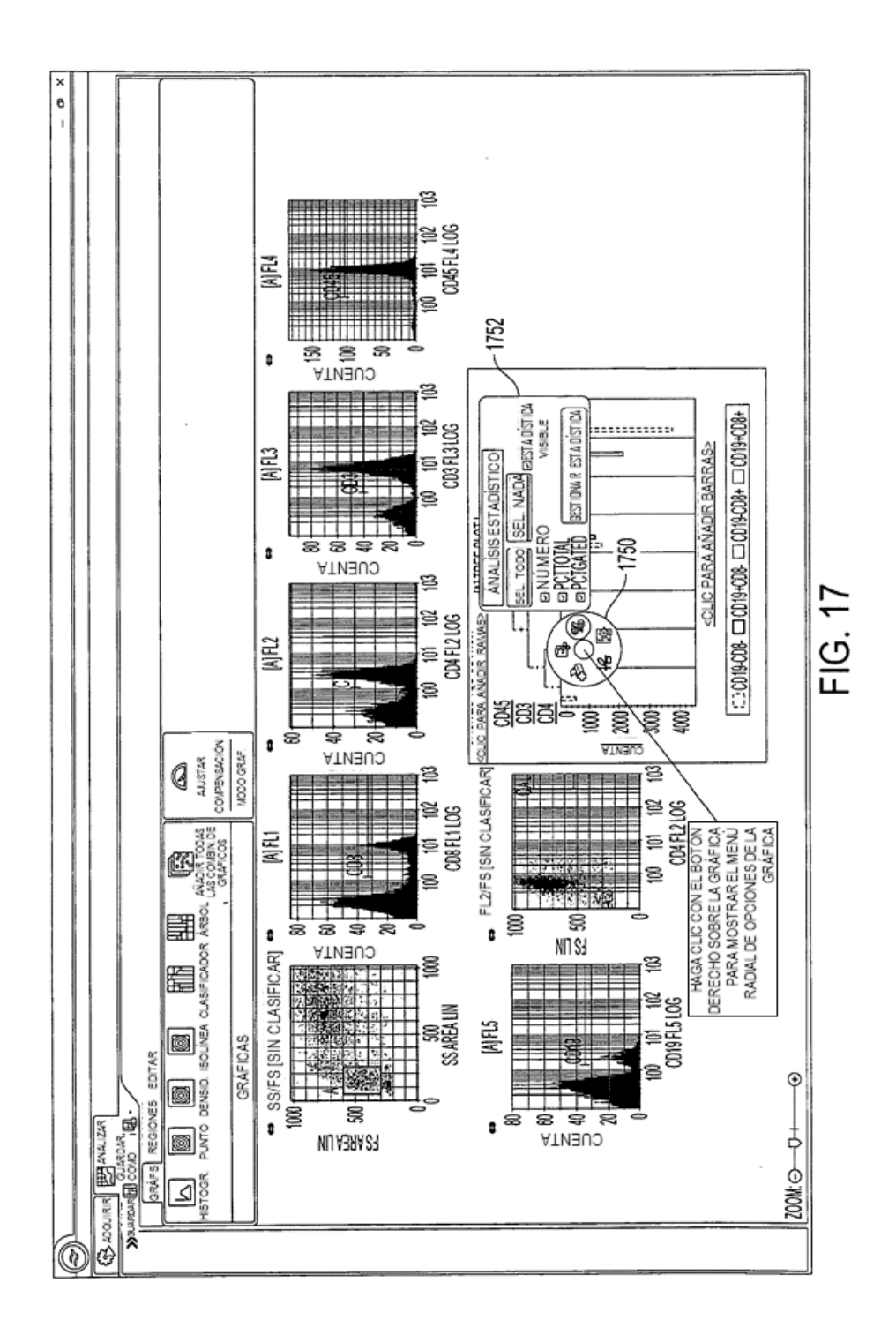

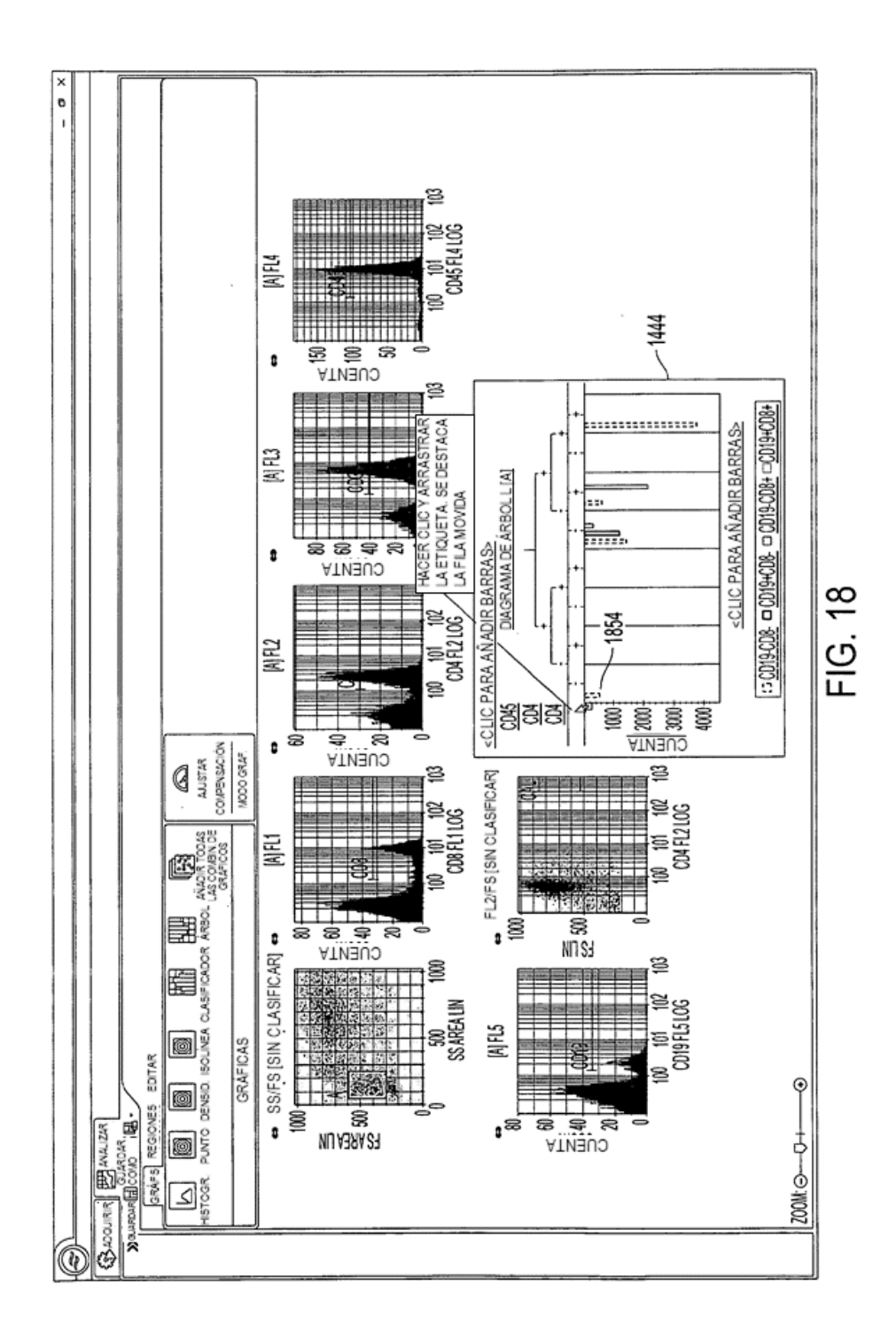

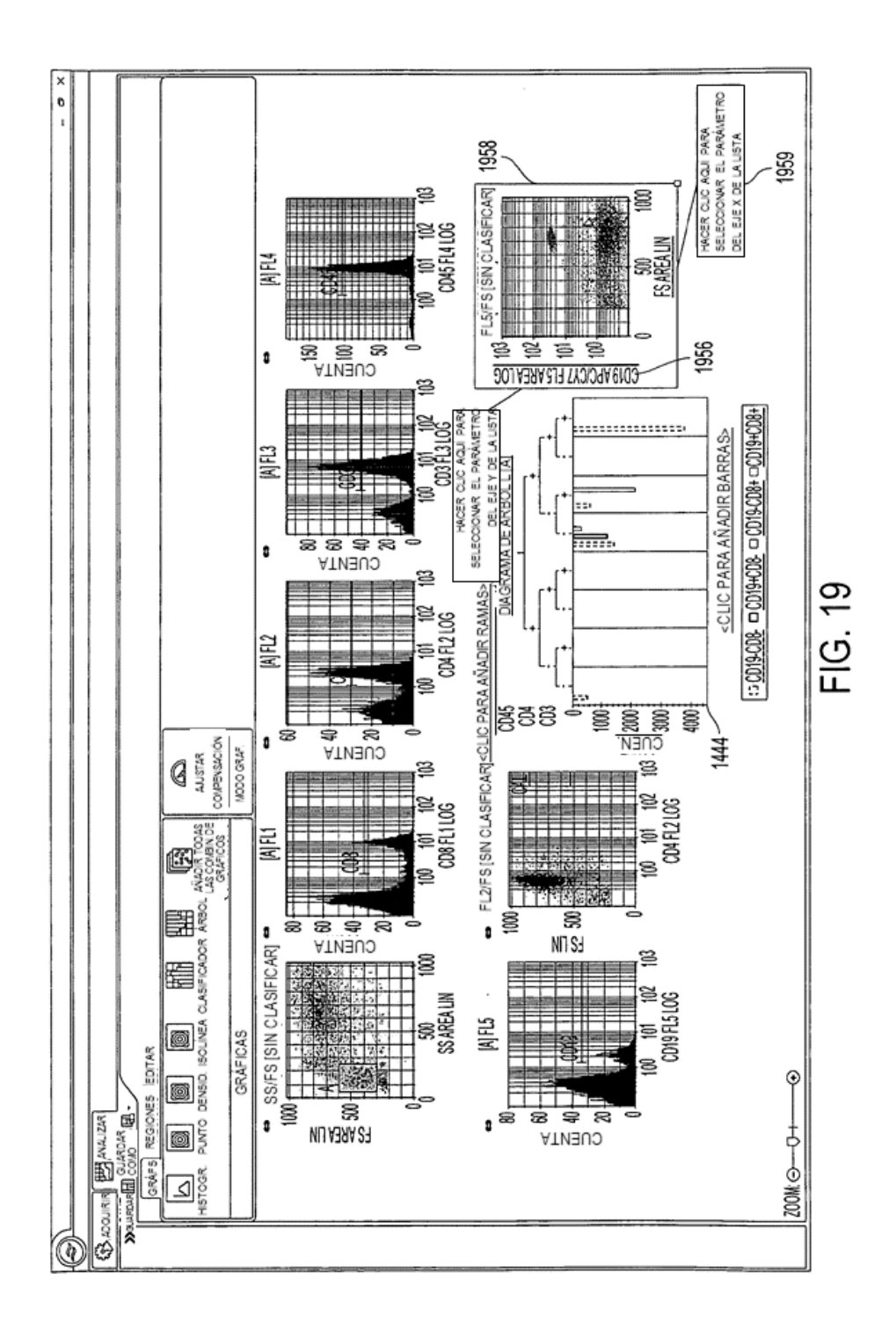

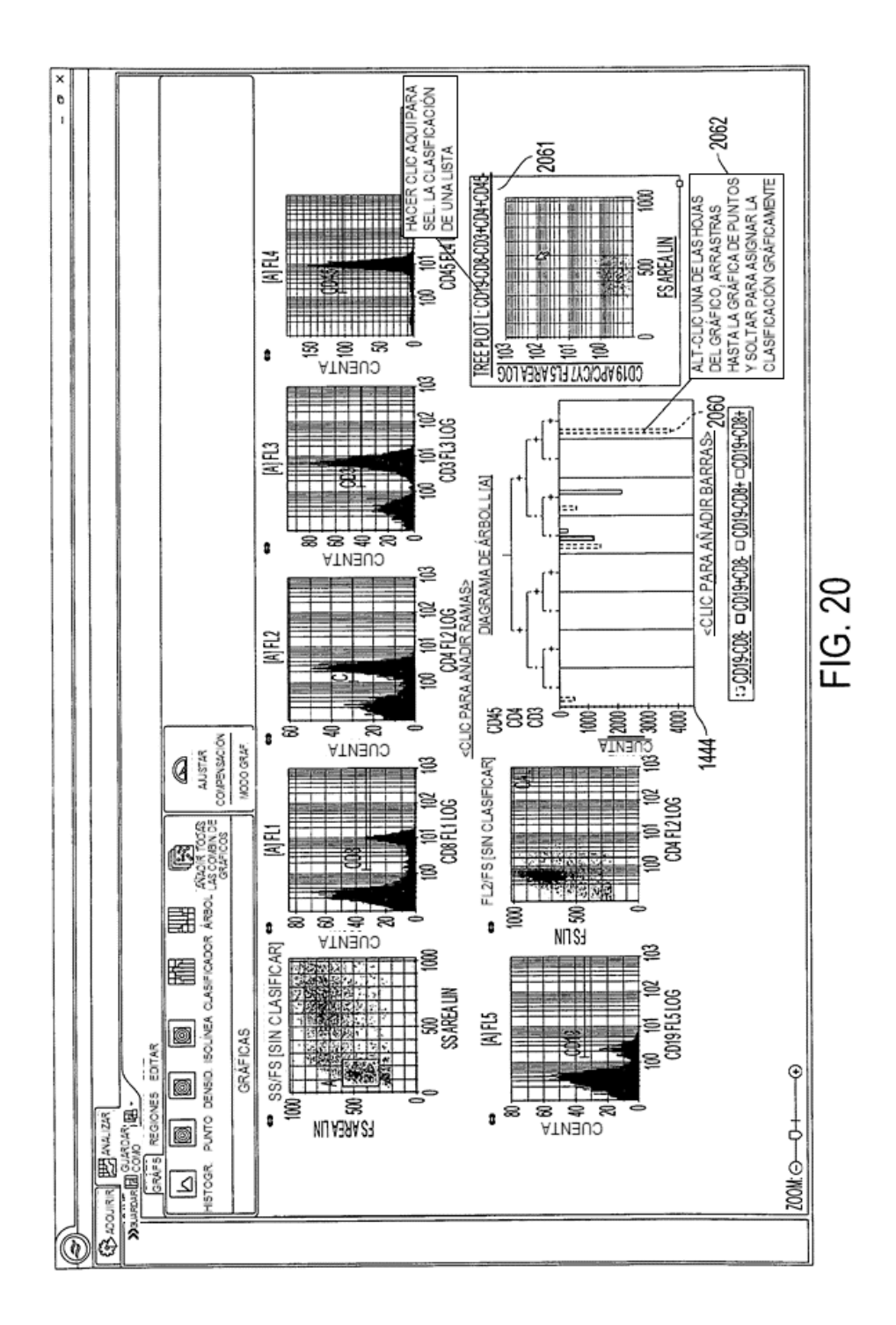

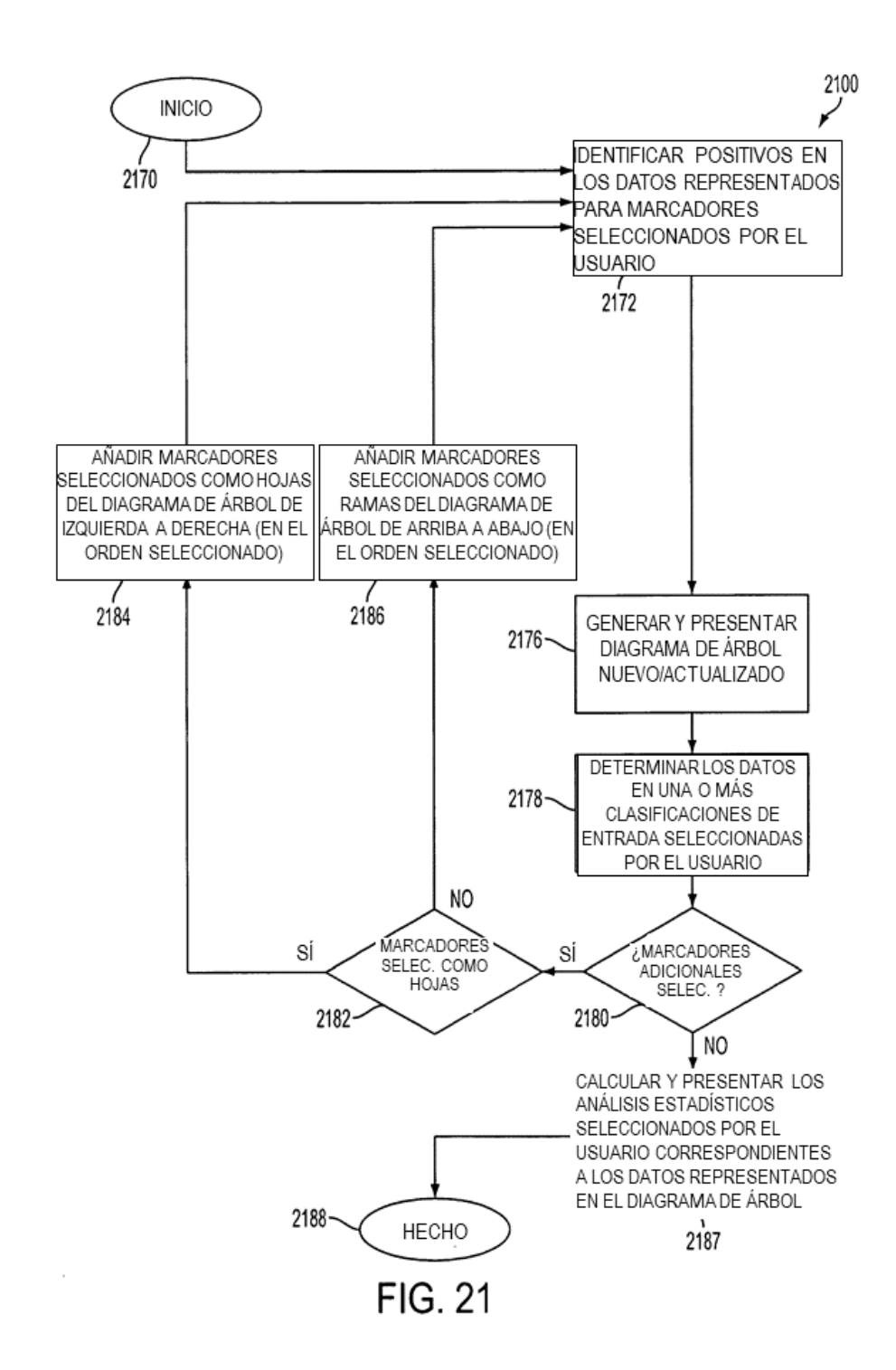

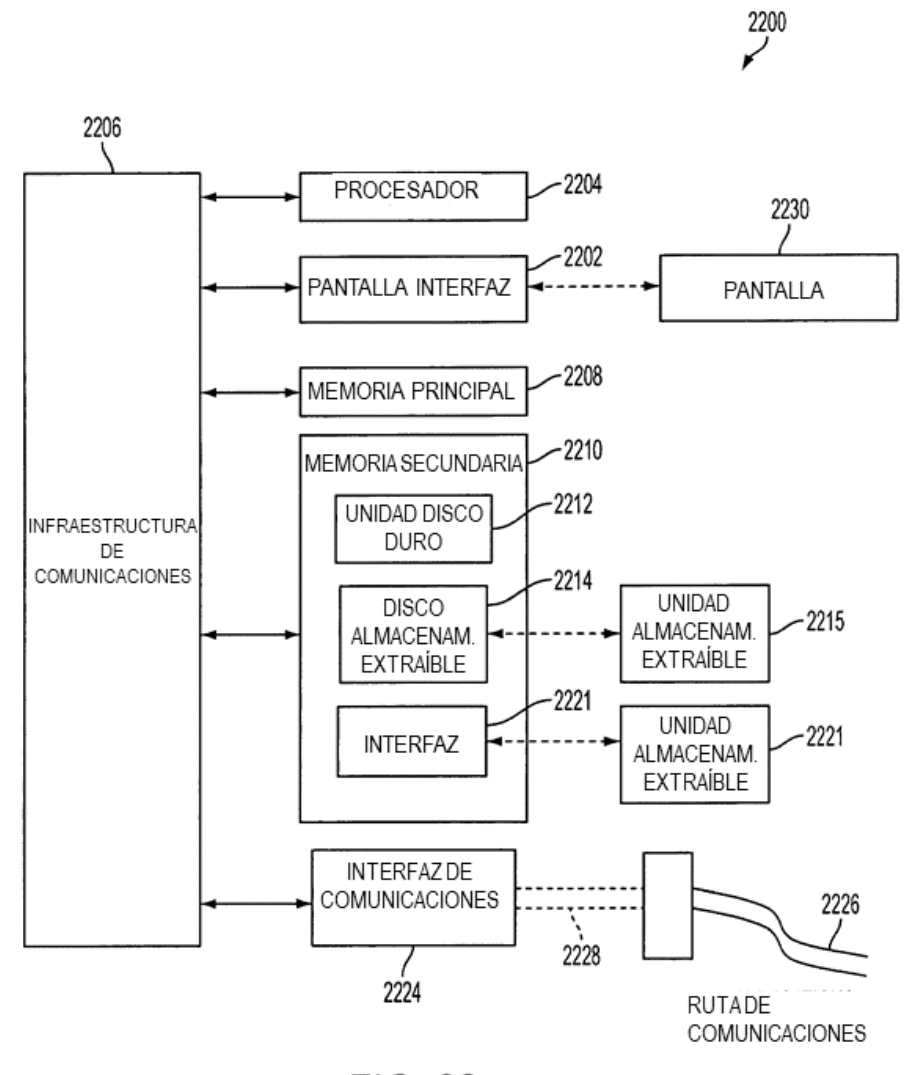

**FIG. 22**